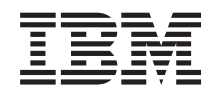

System i Управление системами Управление временем

*версия 6, выпуск 1*

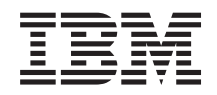

System i Управление системами Управление временем

*версия 6, выпуск 1*

### **Примечание**

Перед началом работы с этой информацией и с описанным в ней продуктом обязательно ознакомьтесь со сведениями, приведенными в разделе ["Примечания",](#page-52-0) на стр. 47.

**© Copyright International Business Machines Corporation 2004, 2008. Все права защищены.**

Это издание относится к версии 6, выпуску 1, модификации 0 IBM i5/OS (код продукта 5761–SS1), а также ко всем последующим выпускам и модификациям, если в новых изданиях не будет указано обратное. Данная версия работает не на всех моделях систем с сокращенным набором команд (RISC) и не работает на моделях с полным набором команд (CISC).

# **Содержание**

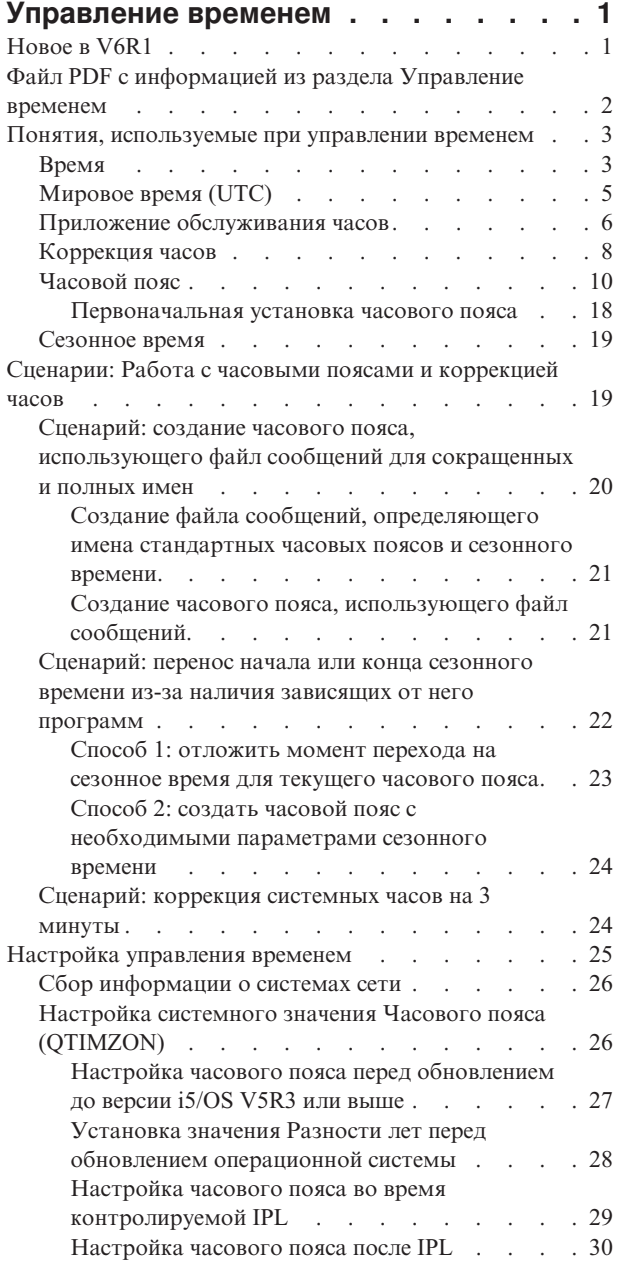

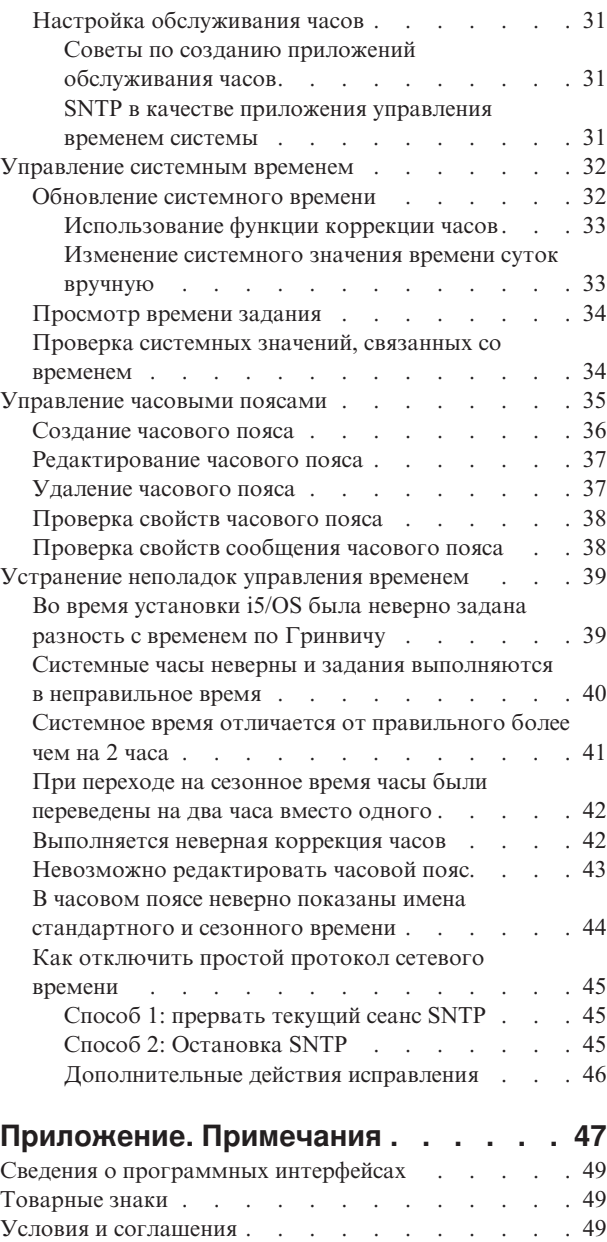

# <span id="page-6-0"></span>**Управление временем**

Компонент Управление временем Навигатора System i Navigator предоставляет функции для работы с часовыми поясами и коррекции часов. С помощью этих функций можно выбрать часовой пояс для системы, согласно которому будет вестись отсчет времени и корректироваться часы.

а также приложение обслуживания часов, которое будет синхронизировать системные часы с внешним источником времени.

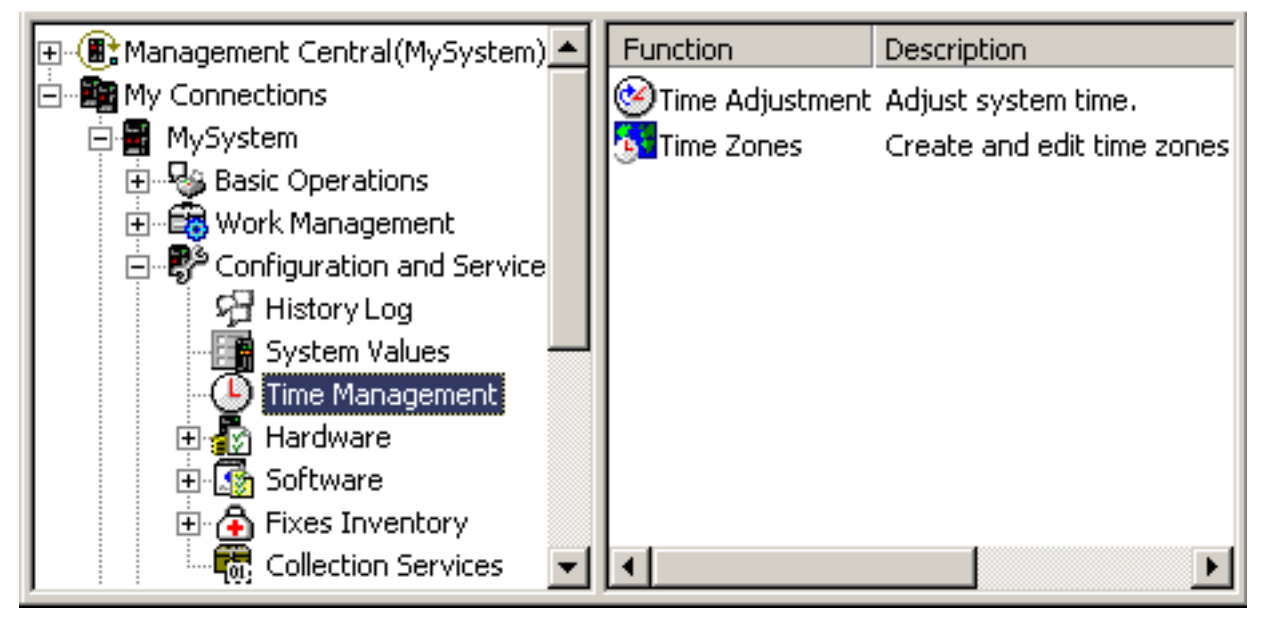

Функция часовых поясов позволяет выбирать часовой пояс, который будет применяться в системе. Вместе с системой поставляется большой набор описаний часовых поясов, кроме того, вы можете создавать свои собственные описания. Описание часового пояса указывает, в частности, применяется ли сезонное время. Применение сезонного времени означает, что система автоматически переводит системные часы на летнее время и обратно в указанные моменты.

Функция коррекции часов позволяет выполнять коррекцию хода системных часов вручную. Вы также можете указать приложение обслуживания часов, которое будет синхронизировать системные часы с внешним источником времени.

Кроме того, управлять временем можно с помощью приложения Задачи Навигатора System i Navigator для Web. Работать с функциями управления временем можно с помощью Web-браузера.

### **Информация, связанная с данной**

Навигатор iSeries для Web

## **Новое в V6R1**

Описана новая и существенно измененная информация по теме Управление временем.

### **Новые часовые пояса**

Операционная система данного выпуска предлагает несколько новых часовых поясов. Сведения о них приведены в разделе ["Часовой](#page-15-0) пояс" на стр. 10.

### <span id="page-7-0"></span>**Новые значения часовых поясов**

В описания часовых поясов появились три новых значения: Разница лет, Разница сезонного времени и Другое имя. Значение Разность лет указывает на сколько лет отличается текущий год календаря, используемого системой для данного часового пояса, от григорианского календаря. Значение Разница сезонного времени указывает на количество минут, на которое местное время передвигается вперед при переходе на летнее время или назад — при переходе на зимнее время. Можно использовать параметр Другое для указания на соответствующую запись базы данных Olson, применяемую в Java.

Дополнительная информация приведена в разделе ["Часовой](#page-15-0) пояс" на стр. 10.

### **Обозначения добавленной и измененной информации**

Для упрощения поиска изменений в справочной системе используются следующие значки:

- Значок > отмечает начало новой или измененной информации.
- Значок « отмечает конец новой или измененной информации.

В документах PDF для пометки изменений используется символ вертикальной черты (|), который находится слева на полях напротив новой или измененной информации.

Дополнительная информация об изменениях, связанных с выпуском, приведена в документации Информация для пользователей.

## **Файл PDF с информацией из раздела Управление временем**

Документ PDF с данной информацией можно просмотреть и напечатать.

Для просмотра или загрузки этого раздела в формате PDF, выберите ссылку Управление временем (размер файла - около 706 Кб).

Вы можете просмотреть или загрузить следующие связанные разделы:

- Системные значения
- Простой протокол сетевого времени

## **Сохранение PDF-файлов**

Для сохранения файла в формате PDF на рабочей станции с целью последующего просмотра или печати выполните следующие действия:

- 1. Щелкните правой кнопкой мыши на приведенной ссылке на документ PDF.
- 2. Выберите пункт, позволяющий сохранить PDF на локальном компьютере.
- 3. Перейдите в каталог, в котором требуется сохранить документ PDF.
- 4. Нажмите **Сохранить**.

### **Загрузка Acrobat Reader**

Для просмотра и печати документов в формате PDF необходима программа Adobe Reader. Бесплатную копию этой программы можно загрузить с Web-сайта Adobe по [адресу](http://www.adobe.com/products/acrobat/readstep.html)

(www.adobe.com/products/acrobat/readstep.html) .

### <span id="page-8-0"></span>**Понятия, используемые при управлении временем**

Для работы с временем системы необходимо ознакомиться с такими понятиями, как часовые пояса, время по Гринвичу (UTC) и сезонное время (DST).

### **Задачи, связанные с данной**

["Настройка](#page-30-0) управления временем" на стр. 25

Прежде чем приступить к работе с функцией управления временем, вы должны настроить систему для ее применения. Например, вы должны настроить систему так, чтобы можно было применять приложения, работающие с часовыми поясами и коррекцией часов.

## **Время**

С используемым в системе временем связаны следующие понятия: часовые пояса, мировое время (время по Гринвичу), время системы, время задания. Любая система или раздел используют системное время. Системное время отображается посредством системного значения времени суток.

Системное время - это одно из важнейших понятий. Однако есть и другие понятия, играющие большую роль в управлении временем. Они рассмотрены ниже:

#### **Локальное системное время (системное время)**

Локальное системное время получается путем прибавления к временем по Гринвичу указанных в часовом поясе системы значений разности с временем по Гринвичу и разности лет. Системное значение времени суток содержит именно локальное системное время. Понятия системного времени и локального системного времени эквивалентны.

### **Локальное время задания**

Локальное время задания получается путем прибавления к временем по Гринвичу указанных в часовом поясе задания значений разности с временем по Гринвичу и разности лет. Локальные дату и время задания можно просмотреть на странице Дата/Время, содержащей свойства задания.

### **Мировое время (UTC)**

Мировое время (время по Гринвичу) применяется для вычисления локального системного времени и времени заданий. Локальное системное время вычисляется путем прибавления к мировому времени значений разности с временем по Гринвичу и разности лет.

### **Разность с временем по Гринвичу**

Разность между мировым временем (UTC, временем по Гринвичу) и локальным системным временем, выраженная в часах и минутах. Отрицательное значение соответствует отклонению к западу от Гринвича, а положительное - к востоку от Гринвича.

### **Разность лет**

Разность лет указывает на сколько лет отличается текущий год календаря, используемого системой для данного часового пояса, от григорианского календаря.

### **Сезонное время**

Сезонное время (DST) — это часть года, когда местное время опережает стандартное официальное время для данного региона.

#### **Разница сезонного времени**

Разница сезонного времени — это количество минут, на которое местное время передвигается вперед при переходе на летнее время или назад — при переходе на зимнее время.

### **Часовой пояс**

Параметры Часового пояса определяют разность с временем по Гринвичу, а также указывают, применяется ли сезонное время. У каждого логического раздела системы может быть свой часовой пояс.

Для того чтобы проиллюстрировать связь этих понятий со значениями системного времени в системе рассмотрим пример двух систем, использующих разные часовые пояса.

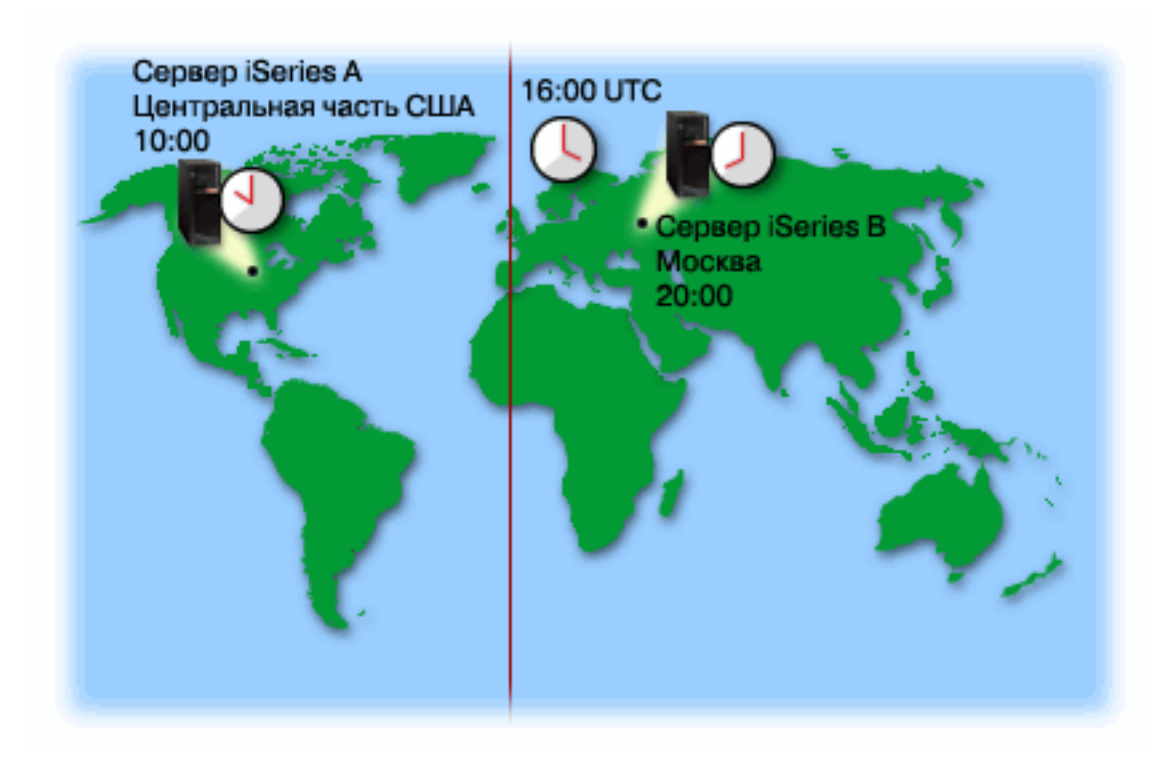

На рисунке изображены две системы в двух разных часовых поясах. Система А находится в стандартном центральном часовом поясе, а система B - в стандартном пекинском часовом поясе.

Значения системного времени этих систем таковы:

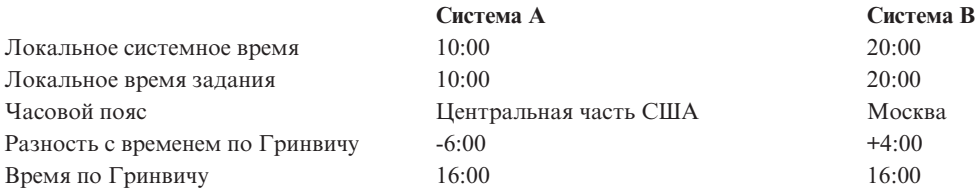

#### **Понятия, связанные с данным**

["Мировое](#page-10-0) время (UTC)" на стр. 5

Мировое время (UTC) - это шкала времени, поддерживаемая лабораториями времени по всему миру с помощью высокоточных атомных часов. Погрешность мирового времени составляет примерно одну наносекунду (одну миллиардную долю секунды) в день. В мировом времени год берется из григорианского календаря, а время суток считается по нулевой долготе (главный меридиан).

#### ["Часовой](#page-15-0) пояс" на стр. 10

Операционная система i5/OS предлагает большой выбор часовых поясов. Вы можете использовать один из этих часовых поясов или создать свой собственный часовой пояс.

### ["Сезонное](#page-24-0) время" на стр. 19

Сезонное время (DST) — это часть года, когда местное время опережает стандартное официальное время для данного региона. Обычно местное время изменяется на один час, но фактическая величина управляется значением разности сезонного времени в описании данного часового пояса.

#### ["Управление](#page-40-0) часовыми поясами" на стр. 35

Системное значение Часовой пояс (QTIMZON) определяет имя описания часового пояса, согласно которому вычисляется локальное системное время. В зависимости от того, какое описание используется, операционная система i5/OS может автоматически переводить свои часы на сезонное время.

#### **Информация, связанная с данной**

Системные значения даты и времени: Время суток

# <span id="page-10-0"></span>**Мировое время (UTC)**

Мировое время (UTC) - это шкала времени, поддерживаемая лабораториями времени по всему миру с помощью высокоточных атомных часов. Погрешность мирового времени составляет примерно одну наносекунду (одну миллиардную долю секунды) в день. В мировом времени год берется из григорианского календаря, а время суток считается по нулевой долготе (главный меридиан).

Григорианское мировое время служит исходной точкой для вычисления системного времени. Системное время вычисляется как сумма UTC и значения разности с ним (разности с временем по Гринвичу). Разность задается в часах и минутах. Западнее нулевого меридиана разность с временем по Гринвичу отрицательна, восточнее - положительна. Разность складывается с UTC и дает системное время. Системное значение времени суток соответствует системному времени.

В системах, где применяется календарь отличный от григорианского, локальный системный год вычисляется на базе года мирового времени с учетом значения разности лет. Например, если указанное в описании часового пояса значение разности лет равно -57, то локальный системный год равен разности текущего года по григорианскому календарю и 57.

В приведенном ниже примере показано значение времени по Гринвичу и времени в системе A. Время по Гринвичу - 16:00. Система A расположена в США в центральной зоне (стандартное время). Система A западнее Гринвича на 6 часов. Таким образом, разность с временем по Гринвичу для системы A равна -06:00 часов. Для того чтобы вычислить системное время системы А, необходимо прибавить значение разности (-06:00) к текущему времени по Гринвичу (16:00). Таким образом, локальное системное время системы A равно 10:00.

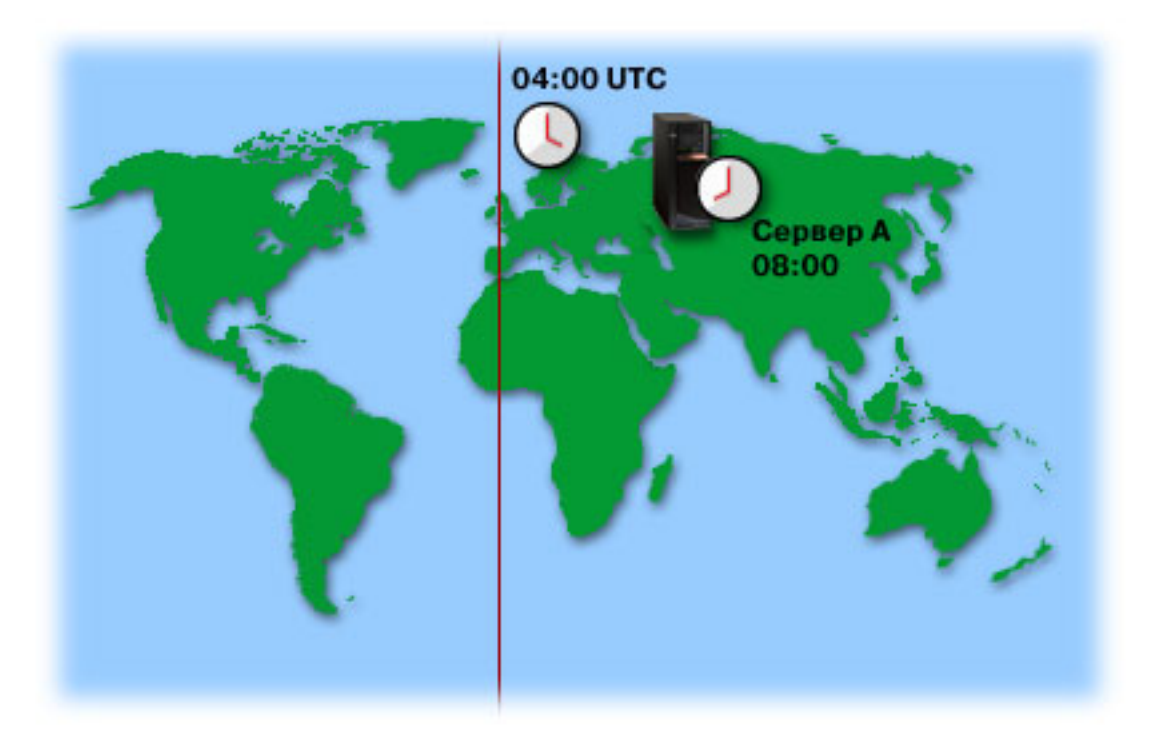

### **Понятия, связанные с данным**

### ["Время"](#page-8-0) на стр. 3

С используемым в системе временем связаны следующие понятия: часовые пояса, мировое время (время по Гринвичу), время системы, время задания. Любая система или раздел используют системное время. Системное время отображается посредством системного значения времени суток.

### **Информация, связанная с данной**

Системные значения даты и времени: Время суток

# <span id="page-11-0"></span>Приложение обслуживания часов

Приложение обслуживания часов обеспечивает синхронизацию часов с внешним источником времени.

Каждое приложение обслуживания часов уникально и может создаваться по-разному. Однако общее назначение всех таких приложений заключается в том, чтобы извлекать значение времени из внешнего источника и сравнивать его с системным временем. Если эти значения различны, то запускается процедура коррекции хода системных часов. Минимальная разность, при которой начинается коррекция часов, зависит от конкретного приложения.

Системное значение коррекции часов (ОТІМАDJ) указывает на приложение, отвечающее за коррекцию часов для их синхронизации с внешним источником. Система не инициализирует запуск этого приложения; она лишь указывает на то, какое приложение следует использовать. Это системное значение должно учитываться приложениями обслуживания часов; оно позволяет предотвращать конфликты между ними. Система не проверяет значение этого параметра и не следит за тем, выполняет ли коррекцию указанное в нем приложение. Приложения обслуживания часов, предлагаемые фирмой IBM, используют идентификаторы, начинающиеся с QIBM, например QIBM OS400 SNTP. Другие поставщики программного обеспечения также должны придерживаться подобного соглашения о присвоении имен: имя должно содержать название компании и название продукта.

Приложение обслуживания часов должно проверять это значение перед началом своей работы. Если с этим системным значением связан идентификатор, указывающий на другое приложение коррекции часов, то данное приложение должно сообщить пользователю о возможном конфликте и запросить подтверждение запуска. Если с системным значением QTIMADJ не связан ни один идентификатор, то данное приложение должно изменить это системное значение, указав, что именно оно теперь отвечает за коррекцию системных часов. Кроме того, приложение обслуживания часов должно проверять это значение перед завершением работы. При этом системному значению QTIMADJ должно быть присвоено значение None только в том случае, если оно указывает на приложение, завершающее свою работу.

Для управления временем системы можно использовать приложение SNTP. Приложение SNTP - это приложение обслуживания часов, поставляемое фирмой IBM. Его можно использовать как клиент, как сервер или в обеих этих ролях одновременно.

На рисунке рис. 1 на стр. 7 система А использует приложение SNTP как клиент и как сервер одновременно. Клиент SNTP получает значение времени из внешнего источника, который определяется пользователем. Приложение SNTP синхронизирует мировое время (UTC) системы А с временем, полученным от внешнего источника. После сервер SNTP (система A) рассылает значение времени на все связанные с ним системы клиентов SNTP (система В и клиент A).

<span id="page-12-0"></span>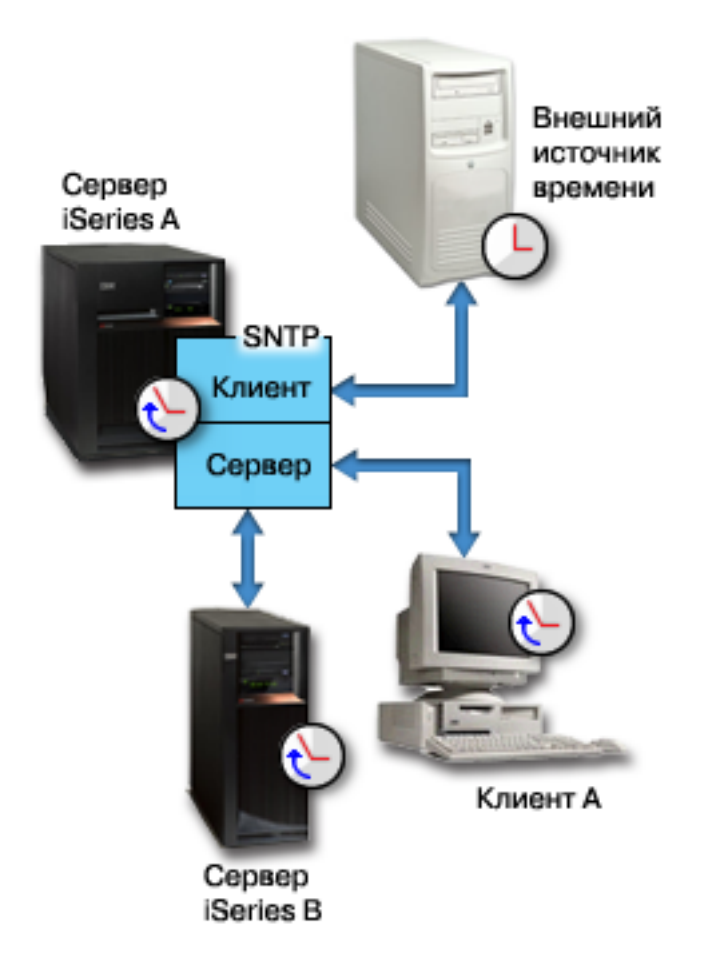

*Рисунок 1. Работа SNTP в качестве клиента и сервера*

На рисунке [рис.](#page-13-0) 2 на стр. 8 система A использует сервер SNTP. В этой ситуации время по Гринвичу извлекается из системы, а не из внешнего источника. Это внутреннее значение времени передается всем подключенным к нему системам клиентов SNTP (система B и клиент A).

<span id="page-13-0"></span>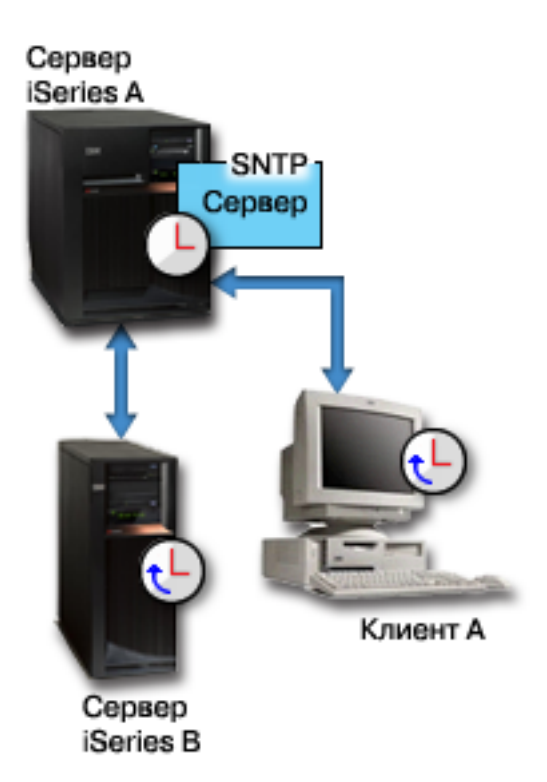

*Рисунок 2. Работа SNTP в качестве сервера*

### **Понятия, связанные с данным**

#### "Коррекция часов"

Можно корректировать системные часы с помощью Навигатора System i Navigator, а можно применить приложение обслуживания часов для автоматической коррекции системных часов.

"Настройка [обслуживания](#page-36-0) часов" на стр. 31

Если требуется использовать приложение обслуживания часов для синхронизации часов с внешним источником, то необходимо настроить это приложение в каждой системе. Можно выбрать приложение обслуживания часов SNTP (Простой протокол сетевого времени) или создать свое собственное приложение.

#### **Информация, связанная с данной**

Системные значения даты и времени: Коррекция часов

Простой протокол сетевого времени

## **Коррекция часов**

Можно корректировать системные часы с помощью Навигатора System i Navigator, а можно применить приложение обслуживания часов для автоматической коррекции системных часов.

Коррекция хода часов является предпочтительным способом их настройки, так как во время коррекции происходит не скачкообразное изменение показаний, а постепенное ускорение или замедление хода системных часов.

Если вы не пользуетесь функцией коррекции часов, можно изменить системное время вручную с помощью системного значения Время суток. Например, если вы хотели перевести системные часы на три минуты назад, то вы должны были вручную изменить системное значение времени суток с 3:00:00 (ЧЧ:ММ:СС) на 2:57:00. Таким образом, системное время с 2:57:00 до 3:00:00 дублировалось. Это могло вызвать сбои в работе приложений, зависящих от системного времени.

Подобных ошибок можно избежать, изменяя системное время с помощью функции коррекции часов. Коррекция хода часов означает, что ход часов будет плавно ускоряться или замедляться, а показания часов постепенно приближаться к желаемым. Коррекция позволяет избежать скачков во времени, происходящих при изменении системного времени вручную. Однако коррекция занимает определенное время, поскольку показания часов изменяются не мгновенно. Например, коррекция часов на 1 секунду потребует 10 секунд реального времени.

На следующем рисунке показана разница между изменением системного значения времени суток вручную и применением функции коррекции часов. Линии отражают ход времени. Синим цветом выделена область, соответствующая периоду, который либо пропускается или дублируется (при изменении показаний вручную), либо непрерывен (при выполнении коррекции).

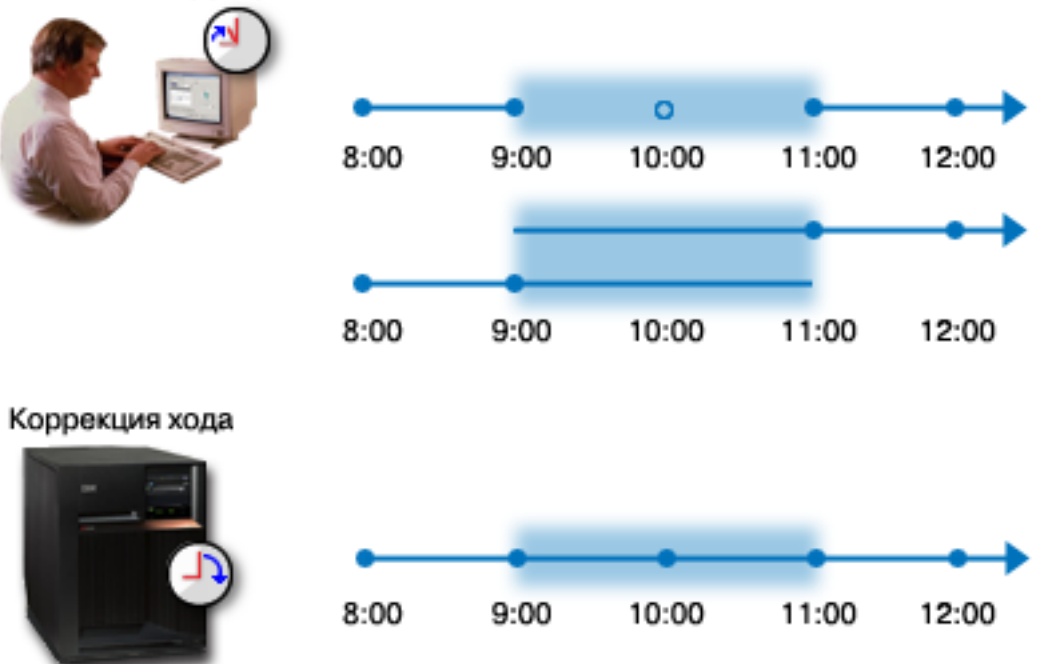

Изменение вручную

На рисунке Изменение вручную показано, что если вы измените показания системных часов с 9:00 на 11:00, то двухчасовой интервал с 9:00 до 11:00 будет пропущен. Если же вы измените показания с 11:00 на 9:00, то этот интервал будет дублирован.

На рисунке Коррекция часов показано, что если использовать коррекцию хода системных часов, то течение системного времени будет непрерывным. Ход системных часов будет постепенно ускоряться или замедляться до тех пор, пока не будет достигнуто необходимое значение. Продолжительность коррекции зависит от времени, на которое необходимо скорректировать часы. Максимально допустимый интервал, на который можно изменить время с помощью коррекции, составляет два часа. Коррекция часов обеспечит непрерывность течения системного времени. Применение процедуры коррекции часов - это рекомендуемый способ изменения системного времени.

Более подробная информация об изменении системного времени, как вручную, так и с помощью коррекции часов, приведена в разделе Обновление системного времени.

### **Понятия, связанные с данным**

"Приложение [обслуживания](#page-11-0) часов" на стр. 6

Приложение обслуживания часов обеспечивает синхронизацию часов с внешним источником времени.

["Сценарий:](#page-29-0) коррекция системных часов на 3 минуты" на стр. 24

Скорректировать системное время на три минуты можно вручную. Коррекция часов отличается от

<span id="page-15-0"></span>обычного изменения системного значения времени суток. Применение процедуры коррекции - это рекомендуемый способ изменения системного времени.

### **Задачи, связанные с данной**

["Обновление](#page-37-0) системного времени" на стр. 32

Настроить часы можно с помощью процедуры коррекции часов (рекомендуемый способ). Если вам необходимо исправить системное время немедленно, то его можно изменить вручную, используя системное значение времени суток.

"Системное время отличается от [правильного](#page-46-0) более чем на 2 часа" на стр. 41 Это может произойти, если неправильно выполнить коррекцию часов для применения сезонного времени, или если неправильно указать часовой пояс во время установки i5/OS.

### **Информация, связанная с данной**

Системные значения даты и времени: Время суток

## **Часовой пояс**

Операционная система i5/OS предлагает большой выбор часовых поясов. Вы можете использовать один из этих часовых поясов или создать свой собственный часовой пояс.

Для каждой системы, входящей в деловую среду, можно выбрать свой часовой пояс. Часовой пояс определяет разность с временем по Гринвичу, а также указывает, применяется ли сезонное время. Применение сезонного времени означает, что система автоматически переводит системные часы на летнее время и обратно в указанные моменты. Вам не придется делать это вручную.

В описании часового пояса значение Разность лет указывает на сколько лет отличается текущий год календаря, используемого системой для данного часового пояса, от григорианского календаря. В системах, где применяется календарь отличный от григорианского, локальный системный год вычисляется на базе года мирового времени с учетом значения разности лет. Например, если указанное в описании часового пояса значение разности лет равно -57, то локальный системный год равен разности текущего года по григорианскому календарю и 57.

В описании часового пояса значение Разница сезонного времени — это количество минут, на которое местное время передвигается вперед при переходе на летнее время или назад — при переходе на зимнее время.

В описании часового пояса значение Другое имя указывает на соответствующую запись базы данных Olson, применяемую в Java. Для данного значения предусмотрено текстовое поле размером до 128 символов.

**Примечание:** Значения Разница лет, Разница сезонного времени и Другое имя не поддерживаются в системах, в которых установлена версия i5/OS V5R4 или ниже.

Можно использовать один из часовых поясов, поставляемых фирмой IBM, или создать свои собственные часовые пояса. Если вы хотите изменить поставляемый с системой стандартный часовой пояс, следует создать новый на его основе. Это предотвратит возможную потерю измененных данных при установке операционной системы в будущем. При установке операционной системы все часовые пояса, поставляемые с системой задаются заново. Все идентификаторы поставляемых фирмой IBM часовых поясов начинаются с буквы Q, а сокращенные названия часовых поясов считываются из файла сообщений QCPFMSG. При создании часового пояса (нового или основанного на уже существующем) проследите, чтобы первая буква его идентификатора отличалась от Q. Все идентификаторы, начинающиеся с Q, зарезервированы для стандартных часовых поясов IBM.

Часовой пояс для системы указывается с помощью системного значения часового пояса (QTIMZON). Системное значение часового пояса поддерживается в i5/OS только начиная с версии V5R3.

В следующей таблице перечислены стандартные часовые пояса, поставляемые с системой.

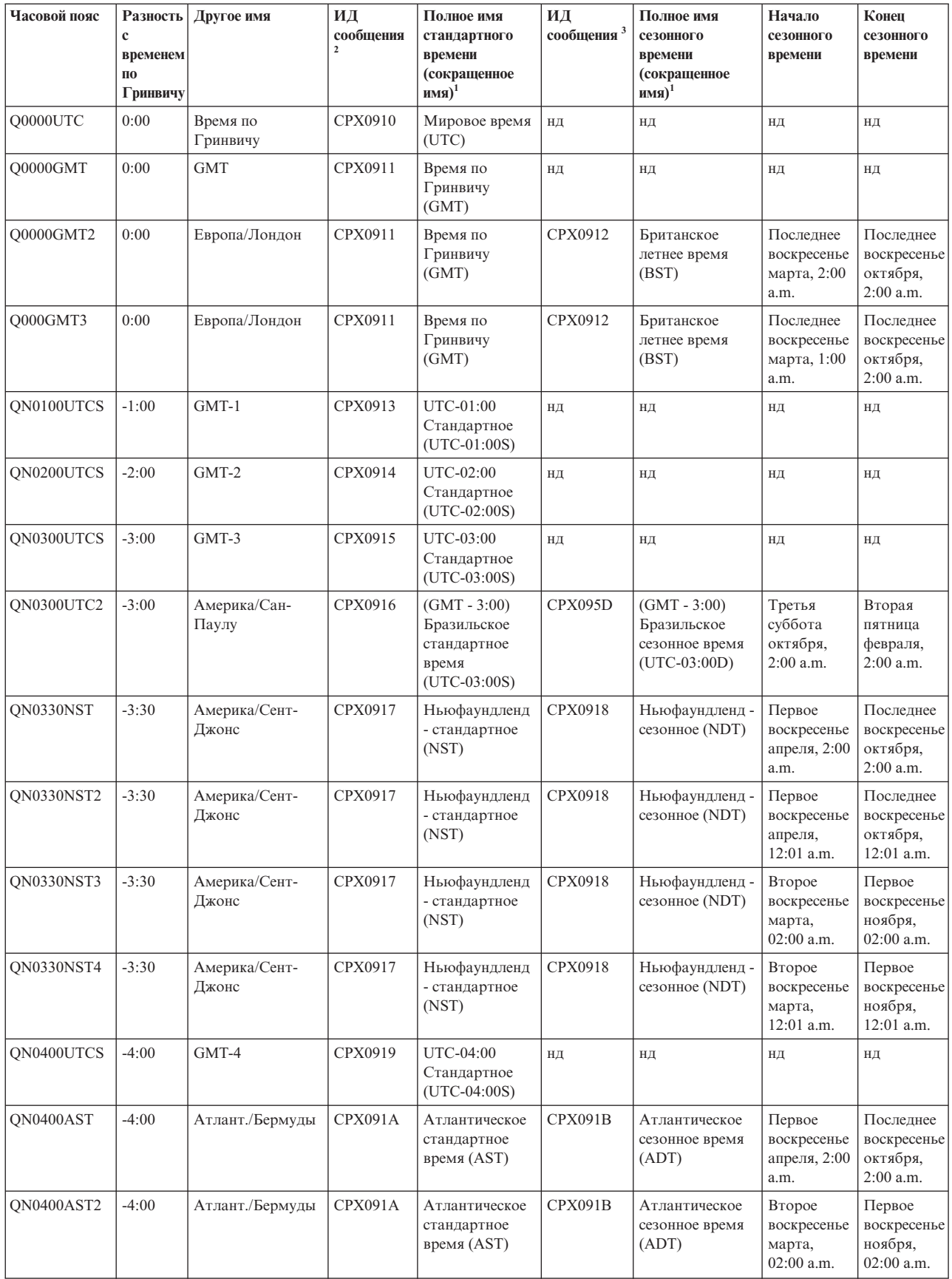

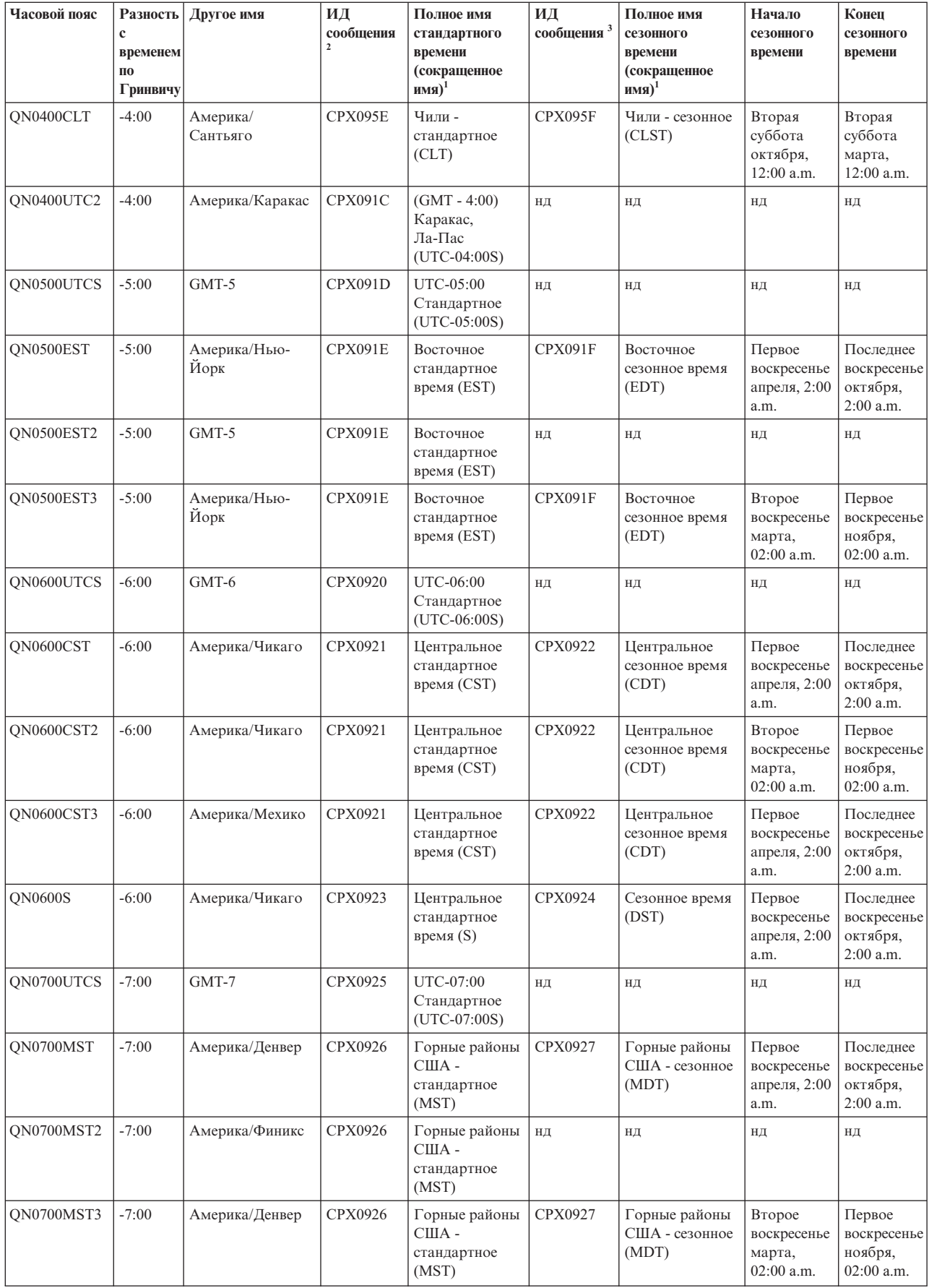

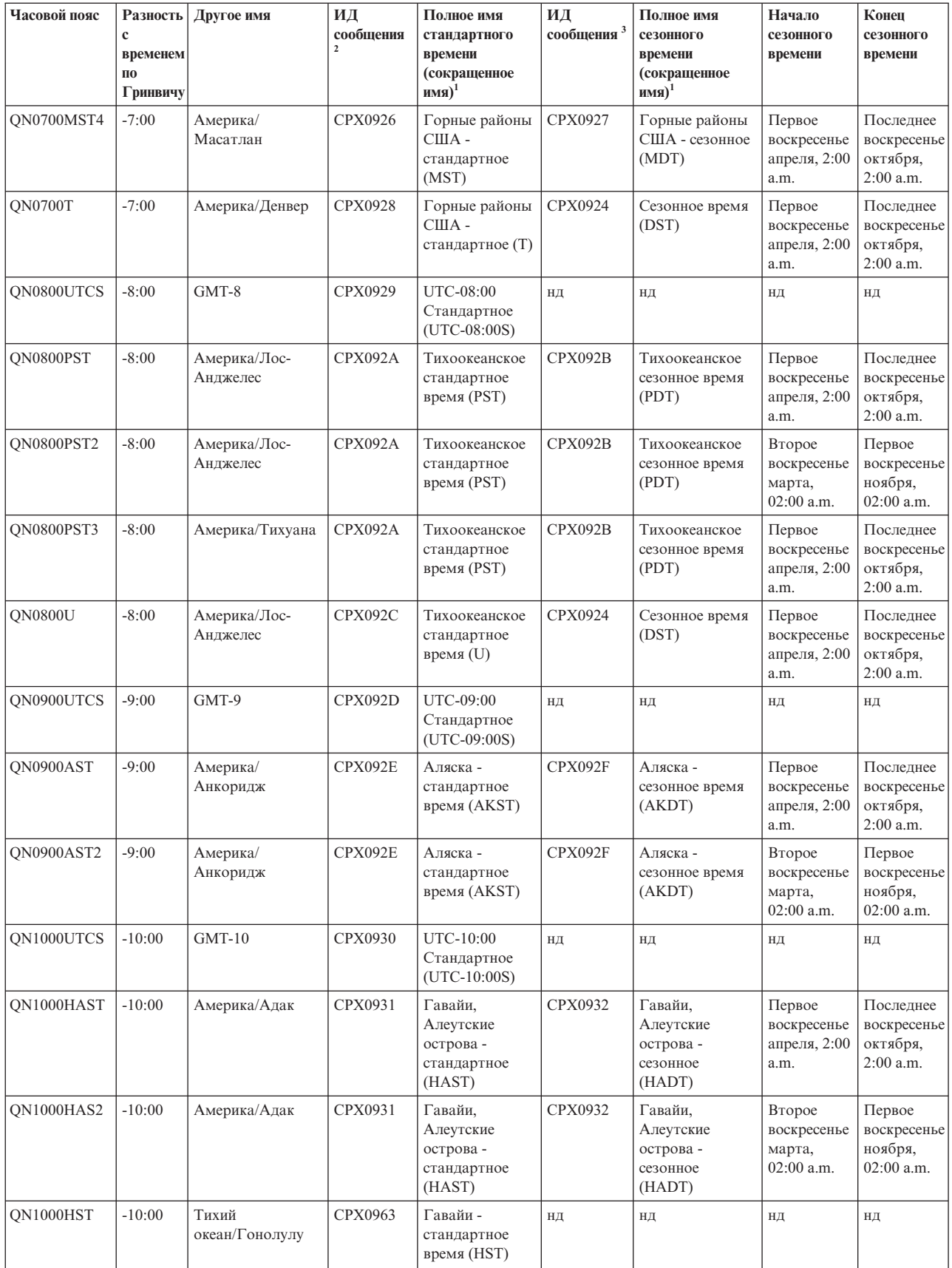

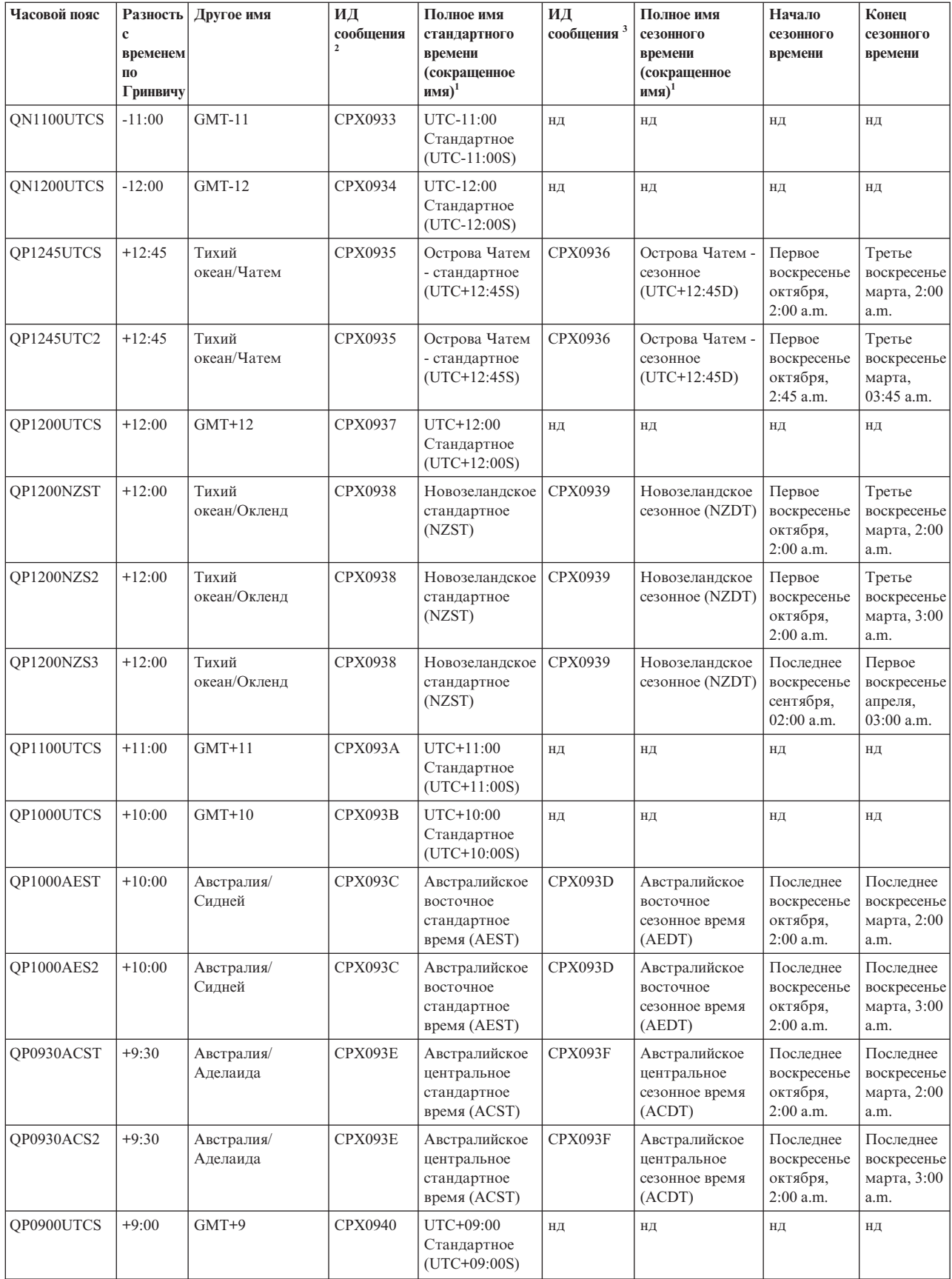

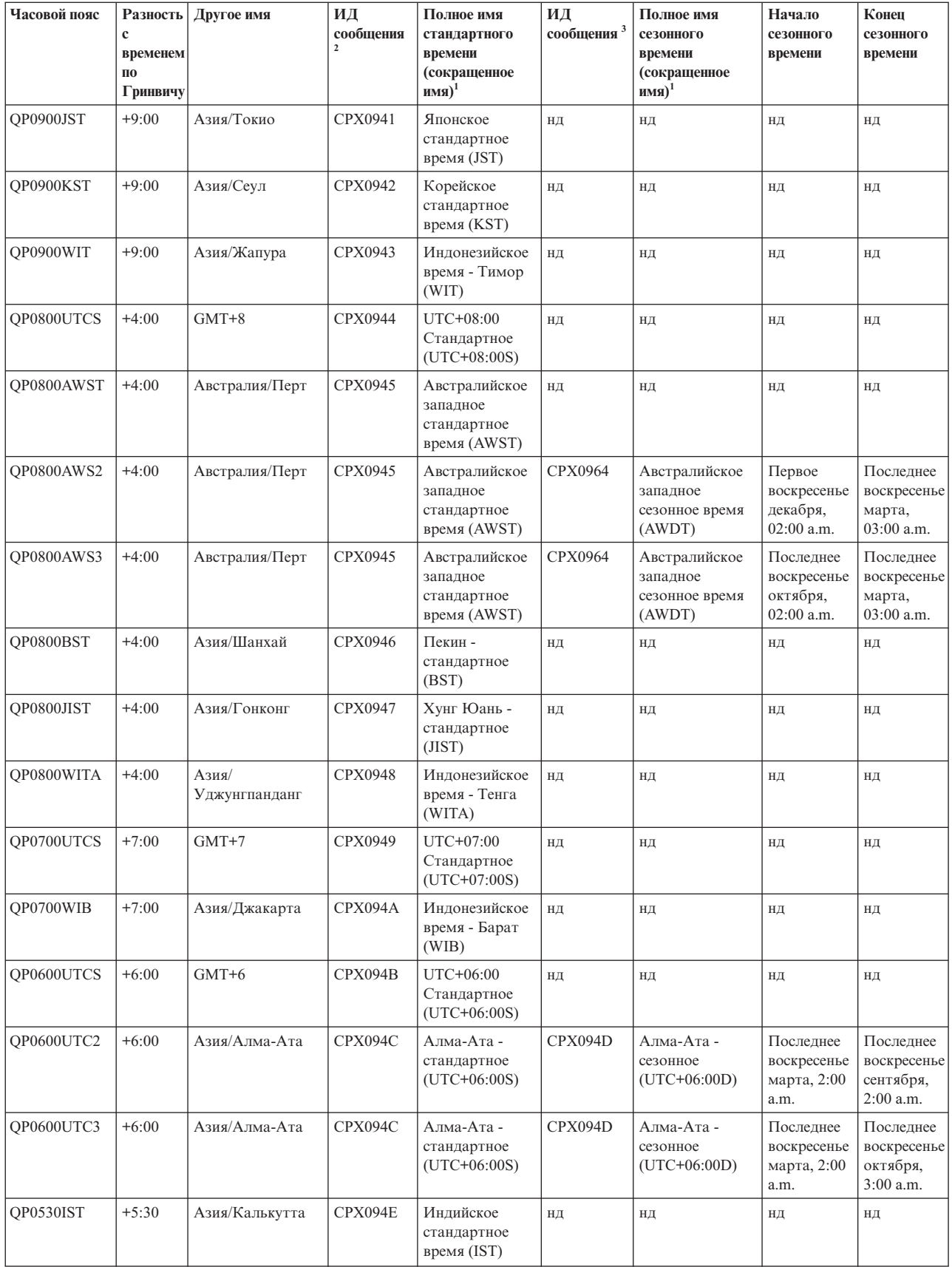

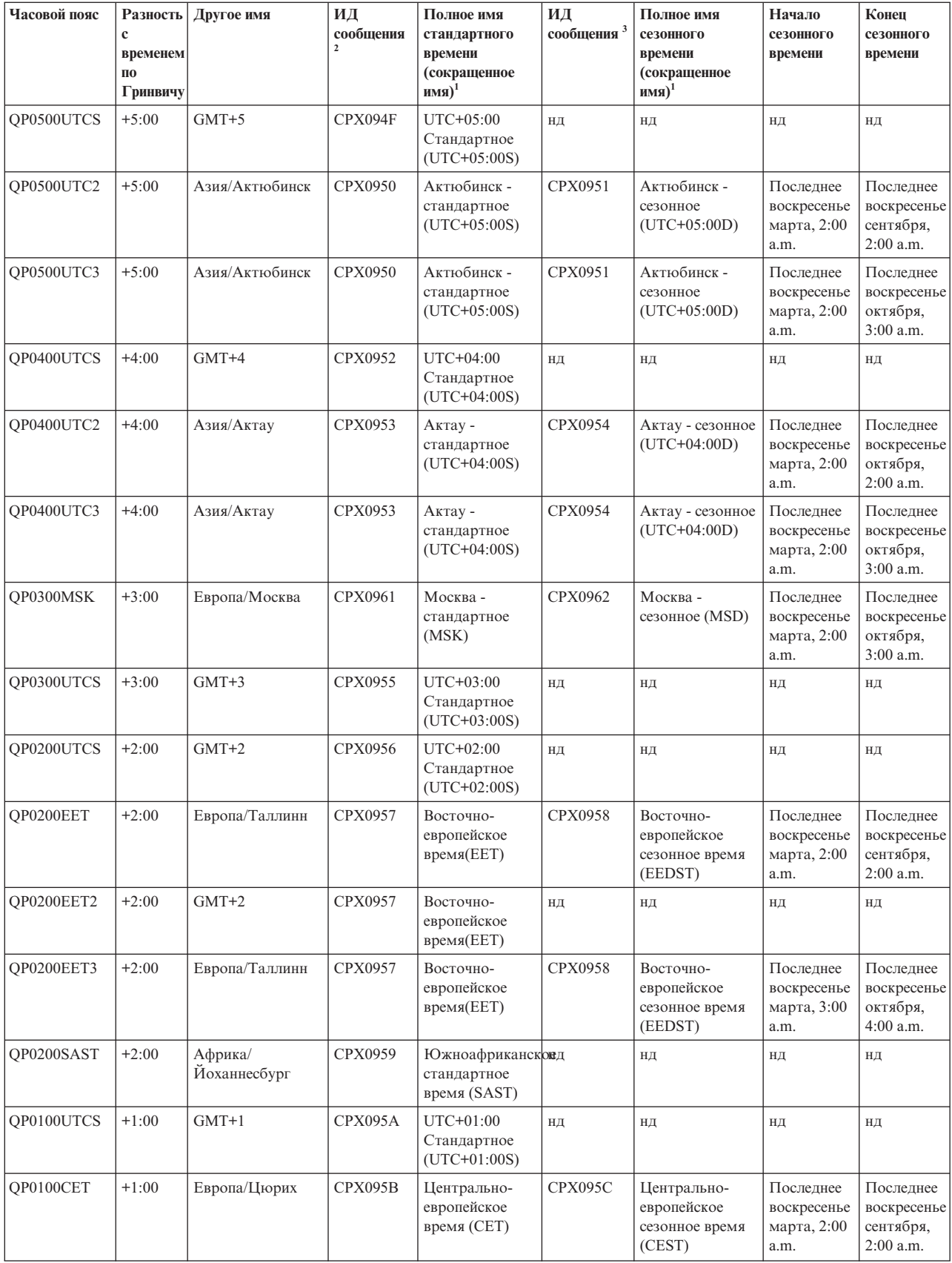

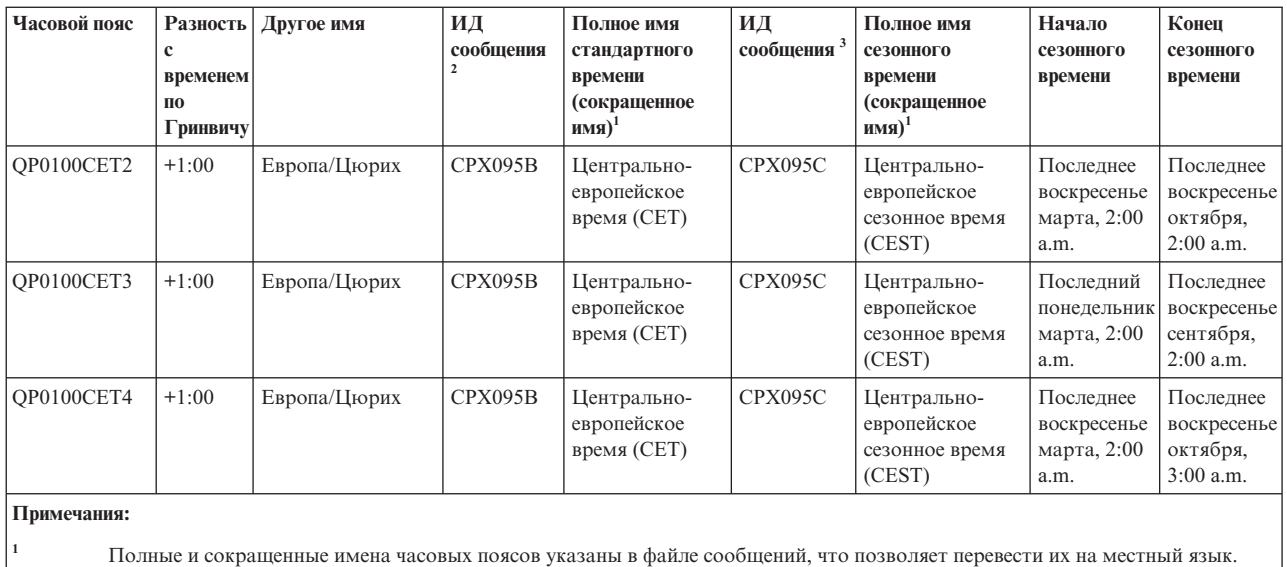

**<sup>2</sup>** Имя стандартного времени часового пояса хранится в сообщении с указанным ИД. ИД сообщения находится в файле сообщений QCPFMSG. Имя задается в тексте второго уровня сообщения.

**<sup>3</sup>** Имя сезонного времени часового пояса хранится в сообщении с указанным ИД. ИД сообщения находится в файле сообщений QCPFMSG. Имя задается в тексте второго уровня сообщения.

**нд** Недоступно.

### **Понятия, связанные с данным**

["Время"](#page-8-0) на стр. 3

С используемым в системе временем связаны следующие понятия: часовые пояса, мировое время (время по Гринвичу), время системы, время задания. Любая система или раздел используют системное время. Системное время отображается посредством системного значения времени суток.

["Сценарий:](#page-27-0) перенос начала или конца сезонного времени из-за наличия зависящих от него программ" на [стр.](#page-27-0) 22

Выполнение зависящих от системных часов программ, намеченных к запуску в период, совпадающий с переходом на летнее или зимнее время, может привести к непредсказуемым результатам. Эту ошибку можно обойти, если изменить момент перехода на летнее или зимнее время в вашей системе.

### **Задачи, связанные с данной**

"Настройка часового пояса перед [обновлением](#page-32-0) до версии i5/OS V5R3 или выше" на стр. 27

Для обновления уже установленной операционной системы i5/OS более раннего выпуска до версии i5/OS V5R3 или выше, необходимо предварительно настроить часовой пояс. В этом случае правильный часовой пояс начнет использоваться сразу после обновления операционной системы.

["Настройка](#page-35-0) часового пояса после IPL" на стр. 30

Изменить системное значение Часового пояса (QTIMZON) после загрузки начальной программы (IPL) можно с помощью Навигатора System i Navigator. С помощью этого же способа можно задать часовой пояс, если значение Разность с временем по Гринвичу при установке или обновлении программного обеспечения i5/OS было задана неверно.

["Создание](#page-41-0) часового пояса" на стр. 36

С помощью функции управления временем Навигатора System i Navigator можно создать часовой пояс с необходимыми свойствами. Можно создать либо совершенно новый часовой пояс, либо новый на основе существующего.

["Редактирование](#page-42-0) часового пояса" на стр. 37

Если после создания часового пояса вы обнаружили, что какой-либо параметр задан неверно, то вы можете отредактировать этот часовой пояс. Часовой пояс можно редактировать, даже если он в этот момент используется системой.

<span id="page-23-0"></span>["Удаление](#page-42-0) часового пояса" на стр. 37

При удалении часового пояса из системы удаляется соответствующий объект. Обращаться к объекту Часовой пояс будет невозможно.

### **Информация, связанная с данной**

Системные значения даты и времени: Часовой пояс

### **Первоначальная установка часового пояса**

При первой загрузке операционная система i5/OS устанавливает часовой пояс. В данном разделе описано, как в системе определяется первоначальное значение для системного значения Часовой пояс (QTIMZON).

Для системного значения QTIMZON значение по умолчанию не предусмотрено. Часовой пояс (QTIMZON) можно задать в Навигаторе System i Navigator или в меню Опции IPL при выполнении управляемой загрузки начальной программы (IPL).

Для того чтобы определить первоначальное системного значение QTIMZON, операционная система выполняет следующие действия:

1. Попытка получить часовой пояс из области данных QWCTIMZON

Во время загрузки начальной программы, выполняемой при обновлении программного обеспечения i5/OS, операционная система ищет в библиотеке QSYS область данных с именем QWCTIMZON. Информация о создании области данных перед установкой приведена в разделе ["Настройка](#page-32-0) часового пояса перед [обновлением](#page-32-0) до версии i5/OS V5R3 или выше" на стр. 27. Если такая область данных существует, операционная система предпринимает следующие действия:

- a. Попытка найти описание часового пояса с именем, указанным в этой области данных. Если этого сделать не удалось, операционная система переходит к шагу 1b.
- b. Попытка найти описание часового пояса с именем, которое является производным от разности, указанной в области данных.

Такое имя начинается с буквы Q, за которой следует N, если разность отрицательна, или P; если разность положительна; затем идет значение разности в часах и минутах и буквы UTCS. Например, если в области данных указана разность 06:00, то операционная система попытается найти описание часового пояса с именем QN0600UTCS. Если разность равна нулю, то буква, указывающая на его знак (N или P), опускается и используется имя Q0000UTC. Если этого сделать не удалось, операционная система переходит к шагу 1c.

c. Попытка создать описание часового пояса, у которого имя и разность с временем по Гринвичу будут соответствовать информации, указанной в области данных.

Такой часовой пояс не будет поддерживать сезонное время. Например, если в области данных хранится значение -05:15MYTIMEZONE, то операционная система попытается создать описание часового пояса с именем MYTIMEZONE и разностью в минус пять часов 15 минут. Если этого сделать не удалось, операционная система переходит к шагу 2.

2. Попытка получить часовой пояс из системного значения Разность с временем по Гринвичу (QUTCOFFSET).

Если область данных QWCTIMZON не существует или все предыдущие шаги оказались неудачными, операционная система пытается использовать системное значение Разность с временем по Гринвичу (QUTCOFFSET). При этом она выполняет следующие действия:

- a. Попытка найти описание часового пояса с именем, которое является производным от разности, указанной в системном значении QUTCOFFSET. Процесс формирования имени описан в разделе 1b. Если этого сделать не удалось, операционная система переходит к шагу 2b.
- b. Попытка создать описание часового пояса с именем, созданным на предыдущем шаге (2a), и разностью, соответствующей системному значению QUTCOFFSET. Такой часовой пояс не будет поддерживать сезонное время.

Если все перечисленные шаги не приведут к результату, то системное значение Часовой пояс (QTIMZON) не будет установлено. Поле **Часовой пояс** в Навигаторе System i Navigator останется пустым, а в текстовом

<span id="page-24-0"></span>интерфейсе параметр часового пояса получит значение \*N (недоступен). Кроме того, разность с временем по Гринвичу (UTC) примет значение 0, а системные часы будут показывать текущее время по Гринвичу.

### **Задачи, связанные с данной**

"Настройка часового пояса перед [обновлением](#page-32-0) до версии i5/OS V5R3 или выше" на стр. 27 Для обновления уже установленной операционной системы i5/OS более раннего выпуска до версии i5/OS V5R3 или выше, необходимо предварительно настроить часовой пояс. В этом случае правильный часовой пояс начнет использоваться сразу после обновления операционной системы.

"Настройка часового пояса во время [контролируемой](#page-34-0) IPL" на стр. 29 Можно установить системное значение Часового пояса (QTIMZON) во время контролируемой загрузки начальной программы (IPL) операционной системы i5/OS. Это рекомендуемый способ при установке операционной системы в новой системе или в новом разделе, поскольку при этом указанное значение часового пояса вступит в силу сразу по окончании IPL.

"Во время установки i5/OS была неверно задана разность с временем по [Гринвичу"](#page-44-0) на стр. 39 Системное значение Разность с временем по Гринвичу (QUTCOFFSET) могло быть неверно задано в процессе установки из-за того, что было неверно определено начальное значение часового пояса.

"Системные часы неверны и задания выполняются в [неправильное](#page-45-0) время" на стр. 40 Если системные часы идут неправильно, а задания выполняются в неверное время, то это может быть связано с неправильной настройкой параметров времени.

### **Информация, связанная с данной**

Системные значения даты и времени: Часовой пояс

Системные значения даты и времени: Разность с временем по Гринвичу

## **Сезонное время**

Сезонное время (DST) — это часть года, когда местное время опережает стандартное официальное время для данного региона. Обычно местное время изменяется на один час, но фактическая величина управляется значением разности сезонного времени в описании данного часового пояса.

Во многих странах и регионах стрелки часов периодически переводятся на час вперед или назад, чтобы удлинить световой день. Эти изменения могут также сопровождаться сменой названия часового пояса. Например, в Торонто, Канада, 1 p.m. зимой - это 1 p.m., восточное стандартное время (EST), а летом - 1 p.m., восточное сезонное время (EDT). В различных странах и регионах сезонное время называют также *опережающим*, *официальным* или *летним* (а стандартное - *зимним*). Поправки на сезонное время в южном полушарии противоположны соответствующим поправкам в северном.

Общепринято правило, согласно которому переход на сезонное время должен быть завершен до 03:00 по местному времени в день начала действия летнего времени. Аналогично, переход на стандартное время должен быть завершен до 03:00 по местному времени в день окончания действия сезонного времени.

Если вы применяете другие автоматические способы перехода на сезонное время, то при использовании часового пояса с сезонным временем их необходимо отключить. В противном случае локальное время системы может измениться больше чем на один час.

### **Понятия, связанные с данным**

["Время"](#page-8-0) на стр. 3

С используемым в системе временем связаны следующие понятия: часовые пояса, мировое время (время по Гринвичу), время системы, время задания. Любая система или раздел используют системное время. Системное время отображается посредством системного значения времени суток.

## **Сценарии: Работа с часовыми поясами и коррекцией часов**

Сценарии, приведенные в этом разделе, помогут вам научиться использовать все возможности функции управления временем. Они подскажут пути выполнении конкретных задач. В каждом сценарии описана конкретная ситуация и приведен способ выполнения поставленной задачи с помощью функции управления временем.

## <span id="page-25-0"></span>**Сценарий: создание часового пояса, использующего файл сообщений для сокращенных и полных имен**

Можно создать часовой пояс, использующий файл сообщений. Файл сообщений содержит сокращенные и полные имена часового пояса.

## **Задача**

Как администратору, вам необходимо создать часовой пояс для нужд своей компании. При этом вы хотите, чтобы его имя считывалось из файла сообщений, а не генерировалось системой.

Причины, по которым может потребоваться хранить полные и сокращенные имена стандартного и сезонного времени в файле сообщений, могут быть разными; например, это может быть вызвано необходимостью перевода на местный язык.

### **Цели и задачи**

В этом сценарии компании MyCompany, Inc. требуется, чтобы имена стандартного и сезонного времени были получены из файла сообщений.

Цели этого сценария:

- Созлать часовой пояс
- Указать полное и сокращенное имена стандартного времени в файле сообщений
- v Указать полное и сокращенное имена сезонного времени в файле сообщений
- Сделать так, чтобы часовой пояс получал имена стандартного и сезонного времени из файла сообщений

### **Дополнительные сведения**

Среда компании MyCompany, Inc. состоит из одного компьютера (System A). Требуется, чтобы он использовал часовой пояс и чтобы полное и сокращенное имена этого пояса были получены из файла сообщений.

- System A работает с операционной системой i5/OS версии V5R3 или выше и задействована во всех производственных процессах.
- v Программное обеспечение, используемое для связи с системой System A: IBM System i Access for Windows или IBM iSeries Access для Windows V5R3 или выше.

### **Предварительные и подразумеваемые требования**

- System A работает с операционной системой i5/OS версии V5R3 или выше.
- Программное обеспечение, используемое для связи с системой System A: IBM System i Access for Windows или IBM iSeries Access для Windows V5R3 или выше.
- В системе есть библиотека MYLIB.

## **Настройка**

Для создания часового пояса, использующего файл сообщений выполните следующие действия:

### **Задачи, связанные с данной**

["Настройка](#page-35-0) часового пояса после IPL" на стр. 30

Изменить системное значение Часового пояса (QTIMZON) после загрузки начальной программы (IPL) можно с помощью Навигатора System i Navigator. С помощью этого же способа можно задать часовой пояс, если значение Разность с временем по Гринвичу при установке или обновлении программного обеспечения i5/OS было задана неверно.

### <span id="page-26-0"></span>**Создание файла сообщений, определяющего имена стандартных часовых поясов и сезонного времени.**

Для того чтобы использовать файл сообщений для определения имен стандартного и сезонного времени, необходимо сначала создать файл сообщений, содержащий эти имена.

Для создания файла сообщений выполните следующие действия:

- 1. Откройте командную строку и подключитесь к системе A.
- 2. Введите в командной строке следующую команду и нажмите F4 (Приглашение): CRTMSGF
- 3. Выберите MYTZMSG в качестве имени файла сообщений.
- 4. Выберите MYLIB в качестве библиотеки файла сообщений либо укажите имя существующей библиотеки.
- 5. Нажмите Enter.
- 6. Для того чтобы задать полное и сокращенное имена стандартного времени в файле сообщений, выполните следующие действия:
	- a. Введите следующую команду и нажмите F4: ADDMSGD
	- b. Укажите MSG1001 в качестве идентификатора сообщения.
	- c. Укажите MYTZMSG в качестве файла сообщений.
	- d. Укажите MYLIB в качестве библиотеки.
	- e. Введите текст первого уровня, заключив его в одинарные кавычки. Вы можете ввести какой-либо текст или оставить кавычки пустыми. Сами кавычки удалять нельзя.
	- f. Введите 'MCST Стандартное время компании N' в качестве текстового сообщения второго уровня, заключив его в одинарные кавычки. Первые 10 символов будут использованы как сокращенное имя, а следующие 50 - как полное.
	- g. Нажмите Enter, чтобы создать описание сообщения.
- 7. Для того чтобы задать полное и сокращенное имена сезонного времени в файле сообщений, выполните следующие действия:
	- a. Введите следующую команду и нажмите F4: ADDMSGD
	- b. Укажите MSG1002 в качестве идентификатора сообщения.
	- c. Укажите MYTZMSG в качестве файла сообщений.
	- d. Укажите MYLIB в качестве библиотеки.
	- e. Введите текст первого уровня, заключив его в одинарные кавычки. Вы можете ввести какой-либо текст или оставить кавычки пустыми. Сами кавычки удалять нельзя.
	- f. Введите 'MCDST Сезонное время компании N' в качестве текстового сообщения второго уровня, заключив его в одинарные кавычки. Первые 10 символов будут использованы как сокращенное имя, а следующие 50 - как полное.
	- g. Нажмите Enter, чтобы создать описание сообщения.

Теперь в библиотеке MYLIB существует файл сообщений MYTZMSG, в котором записаны два сообщения. Осталось создать часовой пояс и указать этот файл сообщений в качестве источника имен стандартного и сезонного времени.

### **Создание часового пояса, использующего файл сообщений.**

После создания файла сообщений можно создать часовой пояс, использующий этот файл сообщений.

Для создания часового пояса выполните следующие действия:

- 1. В System i Navigator выберите **Мои соединения** → *имя-системы* → **Настройка и обслуживание** → **Управление временем** → **Часовые пояса**.
- 2. Нажмите **Создать**.
- <span id="page-27-0"></span>3. На странице Общие введите MYTIMEZONE в поле **Идентификатор**.
- 4. Укажите **Разность с временем по Гринвичу** в часах и минутах.
- 5. Для того чтобы использовать файл сообщений, созданный на шаге 1, в качестве источника сокращенного и полного имен стандартного времени, укажите следующие значения:
	- a. Выберите **Использовать имя из сообщения**.
	- b. В поле **Идентификатор сообщения** введите MSG1001.
	- c. В поле **Файл сообщений** введите MYTZMSG.
	- d. В поле **Библиотека** введите MYLIB.
- 6. В поле **Описание** укажите **Часовой пояс, использующий описание сообщения**.
- 7. На странице Сезонное время выберите **Применять сезонное время**.
- 8. Для того чтобы использовать файл сообщений, созданный на шаге 1, в качестве источника сокращенного и полного имен сезонного времени, укажите следующие значения:
	- a. Выберите **Использовать имя из сообщения**.
	- b. В поле **Идентификатор сообщения** введите MSG1002.
- 9. Укажите момент **Начала** сезонного времени.
- 10. Укажите момент **Конца** сезонного времени.
- 11. Задав все свойства часового пояса, нажмите **OK**.

В списке **Доступные часовые пояса** появится MYTIMEZONE.

Более подробная информация по каждому из полей приведена в электронной справке.

**Примечание:** Изначально все часовые пояса создаются с правами на использование (\*USE), даже если они создаются на основе часового пояса с другим уровнем доступа. Если вы хотите изменить права доступа к часовому поясу, нажмите **Изменить** в окне Часовые пояса. Затем выберите **Права доступа** на странице Общие, чтобы изменить права доступа к объекту.

Созданный часовой пояс появится в списке **Доступные часовые пояса**. Для того чтобы использовать его в системе System A, нажмите **Изменить системное значение**.

## **Сценарий: перенос начала или конца сезонного времени из-за наличия зависящих от него программ**

Выполнение зависящих от системных часов программ, намеченных к запуску в период, совпадающий с переходом на летнее или зимнее время, может привести к непредсказуемым результатам. Эту ошибку можно обойти, если изменить момент перехода на летнее или зимнее время в вашей системе.

## **Задача**

Предположим, что на момент начала или окончания сезонного времени запланирован запуск программ, зависящих от показаний системных часов. Поскольку этот час будет пропущен или продублирован, результаты запуска таких программ могут оказаться непредсказуемыми. Может произойти следующее:

- Задания могут быть выполнены дважды, что снизит производительность системы.
- Некоторые задания могут остаться невыполненными; при этом работа не будет завершена до конца.
- Программы могут получить неверное значение времени.

## **Цели**

Требуется изменить время начала или окончания сезонного времени. Это объясняется тем, что на момент начала или окончания сезонного времени запланирован запуск приложений, зависящих от системного времени.

<span id="page-28-0"></span>Цели этого сценария:

- Обеспечить запуск приложений, зависящих от системного времени, в запланированном режиме
- Перенести момент начала или окончания сезонного времени на период, на который не запланирован запуск приложений, зависящих от системного времени
- Временно сменить часовой пояс на такой, у которого начало и конец сезонного времени не влияют на запуск программ, зависящих от системного времени.

### **Дополнительные сведения**

В системе могут возникнуть ошибки, если какие-либо задания запланированы на час, пропускаемый или дублируемый при смене сезонного времени. Например, если начало сезонного времени приходится на 2:00, то системные часы будут переведены на час вперед в 2:00. В этом случае в системе исчезнет час между 2:00 и 3:00. Программы, зависящие от времени, запускать в течение этого часа нельзя. То же самое относится и к моменту окончания сезонного времени. Не следует планировать задания на тот час, который будет дублирован.

Если вы перенесете момент начала или окончания сезонного времени на период, на который не запланирован запуск приложений, зависящих от системного времени, то вы сможете продолжить применение текущего часового пояса. Однако вы должны будете восстановить исходные значения начала и окончания сезонного времени, как только произойдет смена времени.

Если вы создаете новый часовой пояс на основе существующего, то изменять параметры сезонного времени для текущего пояса не нужно. Однако после смены времени необходимо будет восстановить исходное системное значение часового пояса.

### **Устранение неполадки**

Если вы запланировали запуск заданий на момент начала или окончания сезонного времени, то можно отложить момент изменения сезонного времени или создать часовой пояс с другим периодом сезонного времени. Если вы используете стандартный часовой пояс IBM, создайте часовой пояс на его основе. Это обеспечит неизменность текущего часового пояса. Другой вариант - отложите момент наступления сезонного времени, изменив описание текущего часового пояса.

### **Понятия, связанные с данным**

["Часовой](#page-15-0) пояс" на стр. 10

Операционная система i5/OS предлагает большой выбор часовых поясов. Вы можете использовать один из этих часовых поясов или создать свой собственный часовой пояс.

### **Способ 1: отложить момент перехода на сезонное время для текущего часового пояса**

Если на время перехода на летнее или время требуется назначить какую-либо задачу, можно отложить переход.

Для того чтобы отложить момент перехода на сезонное время для текущего часового пояса, выполните следующие действия:

- 1. В System i Navigator выберите **Мои соединения** → *имя-системы* → **Настройка и обслуживание** → **Управление временем** → **Часовые пояса**.
- 2. Выберите требуемый часовой пояс в списке **Доступные часовые пояса**.
- 3. Нажмите **Изменить**.
- 4. На странице Сезонное время измените значения в полях **Начало** и **Конец** так, чтобы в момент перехода не запускались задания, зависящие от системного времени.
- 5. Нажмите **OK**, чтобы сохранить изменения и закрыть окно свойств часового пояса.
- 6. Для закрытия окна настройки часовых поясов нажмите **OK**.

<span id="page-29-0"></span>Следующий переход на сезонное время будет выполнен в соответствии с заданными значениями. Если вы не хотите, чтобы эти значения использовались в следующий раз, восстановите исходные значения после перехода на сезонное время. Это гарантирует правильность значений при следующем переходе на сезонное время.

### **Способ 2: создать часовой пояс с необходимыми параметрами сезонного времени**

Если вы используете стандартный часовой пояс IBM, то для обеспечения стабильности работы задач, назначенных на момент перехода на летнее или зимнее время, можно создать часовой пояс на основе стандартного.

Для того чтобы создать часовой пояс с необходимыми параметрами сезонного времени, выполните следующие действия:

- 1. В System i Navigator выберите **Мои соединения** → *имя-системы* → **Настройка и обслуживание** → **Управление временем** → **Часовые пояса**.
- 2. Выберите часовой пояс, который требуется скопировать, в списке **Доступные часовые пояса**.
- 3. Нажмите **Создать на основе**.
- 4. Введите **Идентификатор** нового часового пояса.
- 5. Убедитесь, что на странице Общие указаны правильные значения параметров часового пояса.
- 6. На странице Сезонное время задайте моменты начала и окончания сезонного времени. Убедитесь, что эти значения согласуются с программами, зависящими от системного времени.
- 7. Задав все свойства часового пояса, нажмите **OK**.
- 8. Выберите созданный часовой пояс в списке **доступных часовых поясов**.
- 9. Нажмите **Изменить системное значение**.
- 10. Нажмите **OK**, чтобы подтвердить изменение.
- 11. Для закрытия окна настройки часовых поясов нажмите **OK**.

Если вы создали этот часовой пояс для временного использования, не забудьте восстановить исходное значение часового пояса (QTIMZON) после смены сезонного времени.

## **Сценарий: коррекция системных часов на 3 минуты**

Скорректировать системное время на три минуты можно вручную. Коррекция часов отличается от обычного изменения системного значения времени суток. Применение процедуры коррекции - это рекомендуемый способ изменения системного времени.

### **Задача**

Администратор сети компании должен поддерживать правильное системное время на платформе System i. В системе применяется стандартное восточное время, однако вы заметили, что показания его системных часов отличаются от точного времени на 3 минуты. Вместо того чтобы устанавливать время вручную путем изменения системного значения времени суток, воспользуйтесь коррекцией часов, чтобы гарантировать запуск заданий в правильное время. Кроме того, это позволит избежать скачкообразного изменения показаний часов.

### **Цели и задачи**

В этом сценарии компании MyCompany, Inc. требуется скорректировать системное время на 3 минуты. Задания получают значения времени согласно показаниям системных часов, поэтому точность часов очень важна для того, чтобы задания запускались в правильное время.

Цели этого сценария:

• Перевести системные часы на 3 минуты назад

- <span id="page-30-0"></span>• Обеспечить запуск заданий в правильное время
- Избежать скачкообразного изменения показаний часов

### **Дополнительные сведения**

Системные часы System A ушли на 3 минуты вперед. Их ход следует замедлить до тех пор, пока их отставание от текущего времени не станет равно 3 минутам. Не следует вручную изменять системное значение времени суток, поскольку в этом случае последние три минуты системного времени будут дублированы. Это может вызвать непредсказуемые ошибки в работе программ, зависящих от системного времени.

### **Предварительные и подразумеваемые требования**

В этом сценарии ваша система должна удовлетворять следующим требованиям:

- Операционная система:  $i5/OS$  версии V5R3 или выше.
- Программное обеспечение, используемое для связи с системой: IBM System i Access for Windows или IBM iSeries Access для Windows V5R3 или выше.
- v Система не должна использовать внешние источники для получения UTC.

Кроме того, рекомендуется отключить все запущенные приложения обслуживания часов. Коррекция, выполняемая вручную, может вызвать конфликт с коррекцией, осуществляемой такими приложениями.

### **Выполнение коррекции часов**

Убедившись в том, что система удовлетворяет всем перечисленным требованиям, выполните следующие действия:

- 1. В System i Navigator выберите **Мои соединения** → **System A** → **Настройка и обслуживание** → **Управление временем** → **Коррекция часов**.
- 2. В окне Коррекция часов нажмите **Начать коррекцию**. Если коррекция в этот момент уже происходит, то она будет прервана. Прежде чем продолжить, убедитесь, что текущая коррекция может быть прервана.
- 3. Укажите **-0:03:00** (3 минуты).
- 4. Нажмите **OK**, чтобы начать коррекцию.
- 5. Найдите поля **Коррекция часов** в окне Коррекция часов. В них должно быть указано следующее:
	- Выполняется коррекция: Да
	- v Осталось скорректировать: ЧЧ:ММ:СС (где ЧЧ часы, ММ минуты, СС секунды)
	- v Время до завершения: ЧЧ:ММ:СС

Процедура коррекции продолжается до тех пор, пока показания системных часов не совпадут с заданным значением. Для обновления показанных значений нажмите **Обновить сейчас**.

### **Понятия, связанные с данным**

["Коррекция](#page-13-0) часов" на стр. 8

Можно корректировать системные часы с помощью Навигатора System i Navigator, а можно применить приложение обслуживания часов для автоматической коррекции системных часов.

## **Настройка управления временем**

Прежде чем приступить к работе с функцией управления временем, вы должны настроить систему для ее применения. Например, вы должны настроить систему так, чтобы можно было применять приложения, работающие с часовыми поясами и коррекцией часов.

Выполните следующие действия:

**Понятия, связанные с данным**

<span id="page-31-0"></span>["Управление](#page-40-0) часовыми поясами" на стр. 35

Системное значение Часовой пояс (QTIMZON) определяет имя описания часового пояса, согласно которому вычисляется локальное системное время. В зависимости от того, какое описание используется, операционная система i5/OS может автоматически переводить свои часы на сезонное время.

["Управление](#page-37-0) системным временем" на стр. 32

Управлять системным временем можно разными способами. Коррекцию часов можно выполнять с помощью приложения обслуживания часов или вручную.

## **Сбор информации о системах сети**

Прежде чем настраивать управление временем в системах, определите, какой часовой пояс или пояса вы будете использовать, и выясните, обладают ли системы программным и аппаратным обеспечением, необходимым для коррекции хода часов.

Вы можете использовать функции часовых поясов и коррекции часов совместно или по отдельности.

Если вы собираетесь применять функцию часовых поясов операционной системы i5/OS, то часовой пояс необходимо задавать для каждой системы в отдельности. Любая физическая система может быть разбита на логические разделы, использующие разные часовые пояса.

Если вы собираетесь использовать приложение обслуживания часов в системе, то программное и аппаратное обеспечение этой системы должно удовлетворять всем требованиям, необходимым для применения функции коррекции часов Навигатора System i Navigator. Для работы с функцией коррекции часов необходимо использовать i5/OS версии V5R3 или выше.

При сборе информации о системах учтите следующие вопросы:

- В каких часовых поясах находятся пользователи этих систем?
- В каких часовых поясах должны выполняться задания? Время задания эквивалентно системному времени, определяемому часовым поясом.
- Выполнены ли в системе требования относительно аппаратного и программного обеспечения для использования приложения обслуживания часов, необходимого для коррекции часов?

Ответив на эти вопросы, можно приступать к настройке часовых поясов в системах.

## **Настройка системного значения Часового пояса (QTIMZON)**

Можно задать это системное значение QTIMZON перед обновлением программного обеспечения i5/OS либо во время загрузки начальной программы (IPL), либо после установки, с помощью Навигатора System i Navigator.

Выбор способа зависит от того, собираетесь ли вы модернизировать старый выпуск, или установить операционную систему. Вы всегда можете работать с часовым поясом, используя Навигатор System i Navigator.

**Примечание:** Если переход к другому описанию часового пояса приведет к изменению разности, то изменится также и локальное системное время, системное значение QTIME. Кроме того, системное значение QUTCOFFSET изменится так, чтобы соответствовать этой новой разности.

### **Понятия, связанные с данным**

["Управление](#page-40-0) часовыми поясами" на стр. 35

Системное значение Часовой пояс (QTIMZON) определяет имя описания часового пояса, согласно которому вычисляется локальное системное время. В зависимости от того, какое описание используется, операционная система i5/OS может автоматически переводить свои часы на сезонное время.

### <span id="page-32-0"></span>**Настройка часового пояса перед обновлением до версии i5/OS V5R3 или выше**

Для обновления уже установленной операционной системы i5/OS более раннего выпуска до версии i5/OS V5R3 или выше, необходимо предварительно настроить часовой пояс. В этом случае правильный часовой пояс начнет использоваться сразу после обновления операционной системы.

Для настройки часового пояса перед обновлением системы необходимо, чтобы выпуск i5/OS поддерживал такую настройку.

Для того чтобы задать часовой пояс перед обновлением программного обеспечения i5/OS, создайте область данных QWCTIMZON в системной библиотеке (QSYS). Во время загрузки начальной программы (IPL) система использует этот объект при попытке определить значение часового пояса (QTIMZON) по умолчанию.

Для создания области данных для часового пояса выполните следующие действия:

- 1. Подключитесь к системе через сеанс эмуляции 5250.
- 2. Введите следующую команду и нажмите F4: CRTDTAARA
- 3. Укажите QWCTIMZON в качестве имени области данных (DTAARA).
- 4. Укажите QSYS в качестве библиотеки области данных (DTAARA).
- 5. Выберите тип \*CHAR.
- 6. Нажмите Enter.
- 7. Введите 16 в качестве параметра длины.
- 8. Укажите начальное значение в следующем формате:

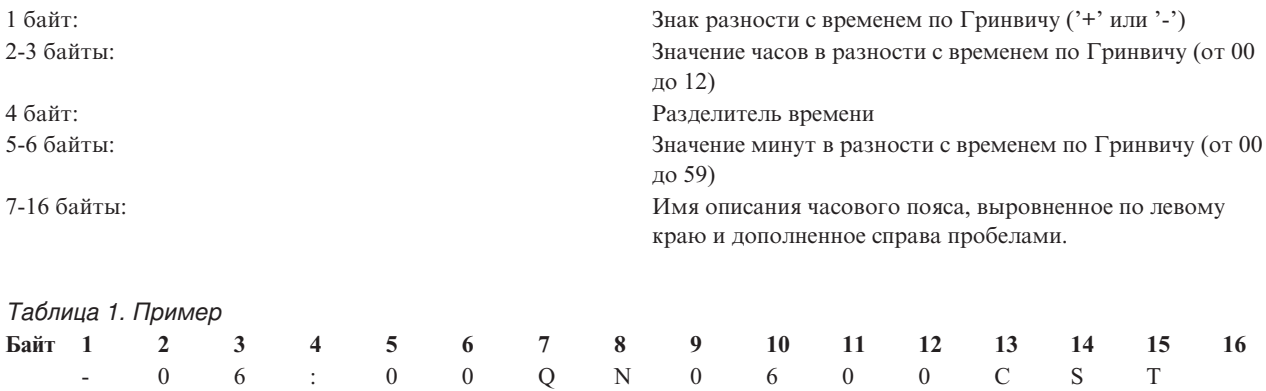

9. Нажмите Enter для создания области данных.

При обновлении операционной системы система воспользуется данными из этой области для настройки системного значения QTIMZON.

#### **Понятия, связанные с данным**

["Часовой](#page-15-0) пояс" на стр. 10

Операционная система i5/OS предлагает большой выбор часовых поясов. Вы можете использовать один из этих часовых поясов или создать свой собственный часовой пояс.

### **Ссылки, связанные с данной**

["Первоначальная](#page-23-0) установка часового пояса" на стр. 18

При первой загрузке операционная система i5/OS устанавливает часовой пояс. В данном разделе описано, как в системе определяется первоначальное значение для системного значения Часовой пояс (QTIMZON).

#### **Информация, связанная с данной**

Системные значения даты и времени: Часовой пояс

### <span id="page-33-0"></span>**Установка значения Разности лет перед обновлением операционной системы**

Если система с календарем, который отличается от григорианского, обновляется до версии i5/OS V6R1 или выше, необходимо сначала установить значение Разности лет, а затем уже обновить систему до нового выпуска. Рекомендуется выбрать этот способ, поскольку правильный часовой пояс с учетом разности лет начнет использоваться сразу после обновления операционной системы.

Перед обновлением системы выполните следующие действия:

- 1. Создайте пользовательский объект Часовой пояс на основе текущего часового пояса системы.
	- a. В System i Navigator выберите **Мои соединения** → *система* → **Настройка и обслуживание** → **Управление временем** → **Часовые пояса**.
	- b. Нажмите **Создать на основе**.
	- c. Заполните соответствующие поля.
- 2. Создайте в библиотеке QSYS область данных QWCYEAROFS.

Область данных QWCYEAROFS должна представлять собой текстовое поле размером не менее 14 символов.

- a. Подключитесь к системе через сеанс эмуляции 5250.
- b. Введите следующую команду и нажмите F4 (Приглашение): CRTDTAARA
- c. Укажите QWCYEAROFS в качестве имени области данных.
- d. Укажите QSYS в качестве библиотеки области данных.
- e. Выберите тип \*CHAR и нажмите Enter.
- f. Введите 14 в качестве параметра длины.
- g. Укажите начальное значение в следующем формате (а затем нажмите Enter):

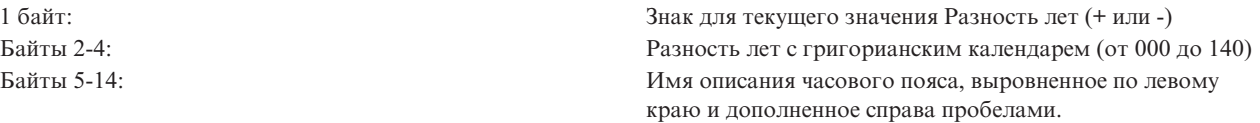

Можно использовать специальное значение \*SYSVAL для указания того, что объект текущего часового пояса, заданный в системном значении Часового пояса (QTIMZON) необходимо изменить. При использовании этого специального значения выполните дополнительный шаг и приведите системное значение QTIMZON в соответствие с объектом Часовой пояс, который создается (в шаге 1) перед обновлением. Если указанного часового пояса не существует, применяется текущее значение QTIMZON.

При обновлении операционной системы система настраивает системное значение QTIMZON, действуя по следующим правилам.

*Таблица 2. Настройка системного значения QTIMZON*

| Если                                 | После этого                                                                         |
|--------------------------------------|-------------------------------------------------------------------------------------|
| Область данных QWCTIMZON существует. | Система использует эту область данных для установки<br>системного значения QTIMZON. |

<span id="page-34-0"></span>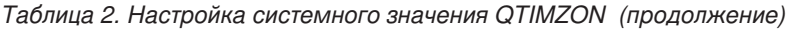

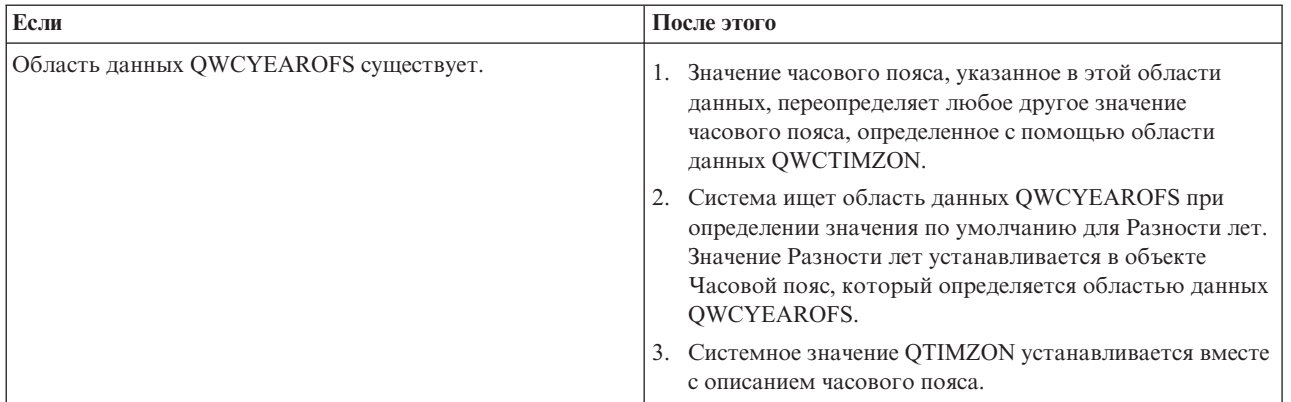

Дополнительная информация об области данных QWCTIMZON приведена в разделе ["Настройка](#page-32-0) часового пояса перед [обновлением](#page-32-0) до версии i5/OS V5R3 или выше" на стр. 27.

### **Примеры заполнения области данных**

Вот некоторые примеры содержимого области данных.

```
1...5...0...<br>-057QP0400UTC2
-057QP0400UTC2 Пример 1 (Таиланд буддийский)
                 Пример 2 (Япония)
-057*SYSVAL Пример 3 (Таиланд буддийский с *SYSVAL)
```
### **Задачи, связанные с данной**

["Создание](#page-41-0) часового пояса" на стр. 36

С помощью функции управления временем Навигатора System i Navigator можно создать часовой пояс с необходимыми свойствами. Можно создать либо совершенно новый часовой пояс, либо новый на основе существующего.

### **Настройка часового пояса во время контролируемой IPL**

Можно установить системное значение Часового пояса (QTIMZON) во время контролируемой загрузки начальной программы (IPL) операционной системы i5/OS. Это рекомендуемый способ при установке операционной системы в новой системе или в новом разделе, поскольку при этом указанное значение часового пояса вступит в силу сразу по окончании IPL.

В меню Опции IPL можно задать дату, время и часовой пояс системы (при этом неявно задается также разность с временем по Гринвичу). Если вы вносили изменения в поле часового пояса, то убедитесь, что дата и время установлены верно. Изменяя эти три поля, вы задаете соответствующие системные значения.

Если вы хотите выбрать часовой пояс во время контролируемой IPL, выполните следующие действия:

1. В меню Опции IPL переместите курсор в строку с полем часового пояса и выберите идентификатор, соответствующий нужному часовому поясу, или нажмите F4 (Приглашение), чтобы открыть меню Выбрать описание часового пояса.

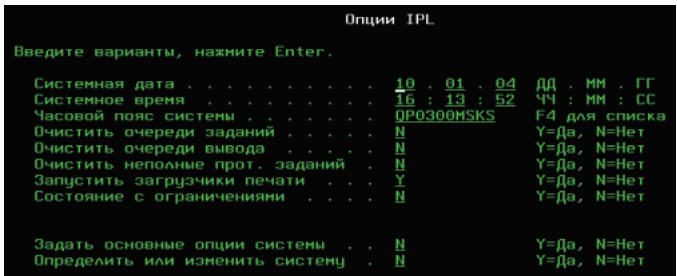

- <span id="page-35-0"></span>2. Для того чтобы выбрать часовой пояс в окне Выбрать описание часового пояса, выполните следующие действия:
	- a. В меню Выбрать описание часового пояса введите 1 напротив нужного часового пояса.
	- b. Нажмите Enter для возврата к меню Опции IPL. Выбранный часовой пояс появится в соответствующем поле.
- 3. Убедитесь, что в поле Системное время указано правильное значение.
- 4. Убедитесь, что в поле Системная дата указано правильное значение.
- 5. Нажмите Enter, чтобы продолжить выполнение IPL.

**Примечание:** Если вы выберете часовой пояс во время IPL, то он переопределит предыдущее значение, заданное операционной системой.

### **Ссылки, связанные с данной**

["Первоначальная](#page-23-0) установка часового пояса" на стр. 18

При первой загрузке операционная система i5/OS устанавливает часовой пояс. В данном разделе описано, как в системе определяется первоначальное значение для системного значения Часовой пояс (QTIMZON).

### **Настройка часового пояса после IPL**

Изменить системное значение Часового пояса (QTIMZON) после загрузки начальной программы (IPL) можно с помощью Навигатора System i Navigator. С помощью этого же способа можно задать часовой пояс, если значение Разность с временем по Гринвичу при установке или обновлении программного обеспечения i5/OS было задана неверно.

Изменить системное значение QTIMZON можно с помощью Навигатора System i Navigator. Также можно изменить это системное значение в сеансе эмуляции 5250 с помощью команды Работа с системными значениями (WRKSYSVAL) или Изменить системное значение (CHGSYSVAL).

**Примечание:** Если переход к другому описанию часового пояса приведет к изменению разности, то изменится также и локальное системное время, системное значение QTIME. Кроме того, системное значение QUTCOFFSET изменится так, чтобы соответствовать этой новой разности.

Для изменения системного значения часового пояса (QTIMZON) с помощью Навигатора System i Navigator выполните следующие действия:

- 1. В System i Navigator выберите **Мои соединения** → *имя-системы* → **Настройка и обслуживание** → **Управление временем** → **Часовые пояса**.
- 2. Выберите требуемый часовой пояс в списке **Доступные часовые пояса**. Можно также создать собственный часовой пояс.
- 3. Нажмите **Изменить системное значение**.
- 4. Нажмите **OK**, чтобы продолжить изменение.

Более подробная информация по каждому из полей приведена в электронной справке.

### **Понятия, связанные с данным**

["Часовой](#page-15-0) пояс" на стр. 10

Операционная система i5/OS предлагает большой выбор часовых поясов. Вы можете использовать один из этих часовых поясов или создать свой собственный часовой пояс.

"Сценарий: создание часового пояса, [использующего](#page-25-0) файл сообщений для сокращенных и полных имен" на [стр.](#page-25-0) 20

Можно создать часовой пояс, использующий файл сообщений. Файл сообщений содержит сокращенные и полные имена часового пояса.

### **Задачи, связанные с данной**

<span id="page-36-0"></span>"Создание часового пояса" на стр. 36

С помощью функции управления временем Навигатора System i Navigator можно создать часовой пояс с необходимыми свойствами. Можно создать либо совершенно новый часовой пояс, либо новый на основе существующего.

## Настройка обслуживания часов

Если требуется использовать приложение обслуживания часов для синхронизации часов с внешним источником, то необходимо настроить это приложение в каждой системе. Можно выбрать приложение обслуживания часов SNTP (Простой протокол сетевого времени) или создать свое собственное приложение.

Для того чтобы приложение обслуживания часов могло корректировать показания системных часов, система должна удовлетворять определенным требованиям к программному и аппаратному обеспечению. Для работы с функцией коррекции часов необходимо использовать i5/OS версии V5R3 или выше.

### Понятия, связанные с данным

"Приложение обслуживания часов" на стр. 6

Приложение обслуживания часов обеспечивает синхронизацию часов с внешним источником времени.

### Советы по созданию приложений обслуживания часов

В этом разделе приведены основные приемы по настройке типичного приложения обслуживания часов.

Каждое приложение обслуживания часов уникально в деловой среде. Вы можете выбрать приложение SNTP (простой протокол сетевого времени), поставляемое фирмой IBM, или свое собственное приложение обслуживания часов.

При разработке приложения обслуживания часов вы должны предусмотреть проверку приложением системного значения Коррекция часов (QTIMADJ) перед запуском. Если с этим системным значением связан идентификатор, указывающий на другое приложение коррекции часов, то данное приложение должно сообщить пользователю о возможном конфликте и запросить подтверждение запуска. Если с системным значением QTIMADJ не связан ни один идентификатор, то данное приложение должно изменить это системное значение, указав, что именно оно теперь отвечает за коррекцию системных часов. Кроме того, приложение обслуживания часов должно проверять это значение перед завершением работы. Системному значению Коррекция часов (OTIMADJ) должно быть присвоено значение Нет (\*NONE) только в том случае, если оно указывает на то приложение, которое завершает свою работу.

В качестве приложения обслуживания часов можно использовать стандартное приложение SNTP, поставляемое фирмой IBM. Приложение SNTP может работать как клиент или как сервер.

### Понятия, связанные с данным

"SNTP в качестве приложения управления временем системы"

Если у вас нет собственного приложения обслуживания часов или вы хотите воспользоваться приложением обслуживания часов, поставляемым фирмой IBM, то вы можете использовать SNTP (Simple Network Time Protocol).

#### Задачи, связанные с данной

"Как отключить простой протокол сетевого времени" на стр. 45

В некоторых случаях требуется отключить Простой протокол сетевого времени (SNTP). В этом разделе приведены соответствующие инструкции.

#### Информация, связанная с данной

Системные значения даты и времени: Коррекция часов

### SNTP в качестве приложения управления временем системы

Если у вас нет собственного приложения обслуживания часов или вы хотите воспользоваться приложением обслуживания часов, поставляемым фирмой IBM, то вы можете использовать SNTP (Simple Network Time Protocol).

<span id="page-37-0"></span>Для понимания различий в способах настройки SNTP необходимо ознакомиться со следующими понятиями и соответствующими разделами:

#### **Клиент SNTP**

Если настроен клиент SNTP, то система получает значение времени из внешнего источника. Вы можете сами выбрать источник времени для сервера. Это внешнее время сравнивается с временем системы. Если системное значение не совпадает с внешним, начинается процедура коррекции хода системных часов. Она продолжается до тех пор, пока не будет достигнуто необходимое значение.

#### **Сервер SNTP**

Когда SNTP настроен как сервер, система рассылает свое системное время подключенным к ней клиентам. Если время клиента отличается от времени сервера, начинается процедура коррекции. Она продолжается до тех пор, пока не будет достигнуто необходимое значение.

#### **Сценарий: синхронизация часов с i5/OS (SNTP как клиент и сервер)**

В этом случае система, указанная как клиент или сервер SNTP, получает время из внешнего источника и согласует с ним свое локальное системное время. Затем это локальное время системы передается другим подключенным системам. Локальное системное время сравнивается с показаниями системных часов каждого клиента. Если показания часов какой-либо системы отличаются от показаний локального времени системы, определенной как сервер SNTP, то в этой системе запускается процедура коррекции часов.

#### **Понятия, связанные с данным**

"Советы по созданию приложений [обслуживания](#page-36-0) часов" на стр. 31

В этом разделе приведены основные приемы по настройке типичного приложения обслуживания часов.

#### **Информация, связанная с данной**

Клиент SNTP

Сервер SNTP

Сценарий: Синхронизация часов с i5/OS

### **Управление системным временем**

Управлять системным временем можно разными способами. Коррекцию часов можно выполнять с помощью приложения обслуживания часов или вручную.

Кроме того, можно просмотреть время задания, чтобы убедиться, что значение часового пояса задано верно.

### **Задачи, связанные с данной**

["Настройка](#page-30-0) управления временем" на стр. 25

Прежде чем приступить к работе с функцией управления временем, вы должны настроить систему для ее применения. Например, вы должны настроить систему так, чтобы можно было применять приложения, работающие с часовыми поясами и коррекцией часов.

## **Обновление системного времени**

Настроить часы можно с помощью процедуры коррекции часов (рекомендуемый способ). Если вам необходимо исправить системное время немедленно, то его можно изменить вручную, используя системное значение времени суток.

Если системные часы идут неправильно или задания запускаются в неправильное время, то необходимо скорректировать или изменить системное время. Если системное время необходимо изменить не более чем на два часа, то рекомендуется воспользоваться процедурой коррекции часов.

### **Понятия, связанные с данным**

["Коррекция](#page-13-0) часов" на стр. 8

Можно корректировать системные часы с помощью Навигатора System i Navigator, а можно применить приложение обслуживания часов для автоматической коррекции системных часов.

#### <span id="page-38-0"></span>**Задачи, связанные с данной**

["Проверка](#page-39-0) системных значений, связанных со временем" на стр. 34 Системные значения операционной системы i5/OS, связанные со временем, можно просматривать и изменять. К этим системным значениям относятся: Время суток (QTIME), Разность с временем по Гринвичу (QUTCOFFSET) и Часовой пояс (QTIMZON).

"Системное время отличается от [правильного](#page-46-0) более чем на 2 часа" на стр. 41

Это может произойти, если неправильно выполнить коррекцию часов для применения сезонного времени, или если неправильно указать часовой пояс во время установки i5/OS.

### **Использование функции коррекции часов**

Если вам необходимо изменить системное время не более чем на два часа, воспользуйтесь процедурой коррекции часов.

Коррекция часов предпочтительней, чем изменение показаний часов вручную, потому что при этом настройка происходит за счет изменения скорости хода системных часов, а не за счет скачкообразного изменения их показаний. Большой скачок вперед или назад во времени может вызвать непредвиденные ошибки, если в этот момент выполняются задачи, зависящие от показаний системных часов.

Если показания системных часов отличаются от реального времени больше чем на два часа, но вам не требуется срочно их изменить, то вы можете выполнить процедуру коррекции часов несколько раз. Например, если показания часов отличаются от реального времени на три часа, то вы можете скорректировать их сначала на два часа, а затем еще на один час.

Для коррекции хода часов выполните следующие действия:

- 1. В System i Navigator выберите **Мои соединения** → *имя-системы* → **Настройка и обслуживание** → **Управление временем** → **Коррекция часов**.
- 2. В окне Коррекция часов нажмите **Начать коррекцию**. Если коррекция в этот момент уже происходит, то она будет прервана. Прежде чем продолжить, убедитесь, что текущая коррекция прервана.
- 3. Введите время, на которое следует скорректировать показания часов.
- 4. Нажмите **OK**, чтобы начать коррекцию.
- 5. Найдите поля **Коррекция часов** в окне Коррекция часов. В них должно быть указано следующее:
	- Выполняется коррекция: Да
	- Осталось скорректировать: ЧЧ:ММ:СС
	- v Время до завершения: ЧЧ:ММ:СС
- 6. Для закрытия окна Коррекции часов нажмите **OK**.

Более подробная информация приведена в электронной справке по программе коррекции часов.

### **Изменение системного значения времени суток вручную**

Если показания системных часов отличаются от реального времени больше чем на два часа и вам необходимо срочно их изменить, то системное значение времени суток можно изменить вручную. Можете выполнить процедуру коррекции несколько раз, пока не будет достигнуто необходимое значение.

Системное время может отличаться от реального времени больше чем на два часа по разным причинам:

- Установлено неверное системное значение часового пояса (OTIMZON).
- Приложение обслуживания часов работает неверно.
- Установлено неверное системное значение разности с временем по Гринвичу (OUTCOFFSET).

Перед тем, как вручную изменять системное время, убедитесь, что все нижеперечисленные параметры заданы верно:

- Часовой пояс
- Разность с временем по Гринвичу

<span id="page-39-0"></span>Если показания системных часов по-прежнему отличаются от реального времени больше чем на два часа и вам необходимо немедленно их изменить, выполните следующие действия:

- 1. В Навигаторе System i Navigator выберите **Мои соединения** → *имя-системы* → **Настройка и обслуживание** → **Системные значения** → **Дата и время**.
- 2. На странице Время введите правильное время суток в поле **Время суток**.
- 3. Нажмите **OK**, чтобы подтвердить изменение.
- 4. Для закрытия окна Дата и время нажмите **OK**.
- **Примечание:** Прежде чем менять системное время, убедитесь, что в данный момент не выполняются задания, зависящие от показаний системных часов. Изменение времени суток во время работы заданий, использующих показания системных часов, может вызвать непредвиденные ошибки.

### **Информация, связанная с данной**

Системные значения даты и времени: Часовой пояс

Системные значения даты и времени: Разность с временем по Гринвичу

Системные значения даты и времени: Время суток

## **Просмотр времени задания**

Если вы выбрали новый часовой пояс, то можно просмотреть свойства задания и проверить, что задание выполняется в правильном времени. Кроме того, рекомендуется проверять время задания после настройки приложения обслуживания часов.

Локальное время задания эквивалентно системному времени.

Просмотрев время задания, вы узнаете, верно ли настроено системное время. Если оно установлено неверно, выполните действия по устранению этой неполадки.

Для проверки правильности времени задания выполните следующие действия:

- 1. Найдите задание в System i Navigator.
- 2. Найдя задание, щелкните на нем правой кнопкой мыши и выберите **Свойства**.
- 3. В окне **Свойства** выберите страницу **Дата/время**.
- 4. Найдите поле **Локальные дата и время задания**.
- 5. Если дата и время задачи соответствуют действительности, нажмите **OK**, чтобы закрыть окно Свойства.
- 6. Если дата или время задания неправильные, проверьте значения следующих параметров:
	- Часовой пояс задания
	- Разность с временем по Гринвичу

### **Информация, связанная с данной**

Поиск заданий

Системные значения даты и времени: Часовой пояс

Системные значения даты и времени: Разность с временем по Гринвичу

## **Проверка системных значений, связанных со временем**

Системные значения операционной системы i5/OS, связанные со временем, можно просматривать и изменять. К этим системным значениям относятся: Время суток (QTIME), Разность с временем по Гринвичу (QUTCOFFSET) и Часовой пояс (QTIMZON).

Для просмотра этих связанных со временем системных значений выполните следующие действия:

- 1. В Навигаторе System i Navigator выберите **Мои соединения** → *имя-системы* → **Настройка и обслуживание** → **Системные значения** → **Дата и время**.
- 2. На странице Время выясните, выполняется ли в данный момент коррекция часов.
- <span id="page-40-0"></span>а. Если коррекция часов выполняется, то поле Время суток покажет новые значения времени только после окончания коррекции. Перейдите к шагу 4.
- b. Если в данный момент коррекция часов не выполняется, перейдите к следующему шагу.
- 3. Убедитесь, что значение Время суток соответствует действительности. Сведения о коррекции часов приведены в разделе Обновление времени системы.
- 4. Убедитесь, что значение Разность с временем по Гринвичу задано правильно. Если значение задано неправильно, выполните следующие действия.
	- а. Если используется System i Access for Windows или iSeries Access для Windows версии V5R3 или выше с i5/OS версии V5R3 или выше, проверьте свойства часового пояса. Разность с временем по Гринвичу определяется значением часового пояса, используемого в системе.
	- b. Если используется iSeries Access для Windows версии V5R2 или ниже с i5/OS версии V5R3 или выше, проверьте системное значение часового пояса (OTIMZON) из командной строки. Для этого воспользуйтесь командой Работа с системными значениями (WRKSYSVAL).
	- с. Если используется iSeries Access для Windows версии V5R2 или ниже с OS/400 версии V5R2 или ниже, исправьте системное значение Разность с временем по Гринвичу.
- 5. Нажмите ОК, чтобы закрыть окно Дата и время.

#### Задачи, связанные с данной

"Обновление системного времени" на стр. 32

Настроить часы можно с помощью процедуры коррекции часов (рекомендуемый способ). Если вам необходимо исправить системное время немедленно, то его можно изменить вручную, используя системное значение времени суток.

"Проверка свойств часового пояса" на стр. 38

Системное значение Часового пояса можно просматривать и изменять.

"Во время установки i5/OS была неверно задана разность с временем по Гринвичу" на стр. 39 Системное значение Разность с временем по Гринвичу (QUTCOFFSET) могло быть неверно задано в процессе установки из-за того, что было неверно определено начальное значение часового пояса.

"Системные часы неверны и задания выполняются в неправильное время" на стр. 40 Если системные часы идут неправильно, а задания выполняются в неверное время, то это может быть связано с неправильной настройкой параметров времени.

"Системное время отличается от правильного более чем на 2 часа" на стр. 41

Это может произойти, если неправильно выполнить коррекцию часов для применения сезонного времени, или если неправильно указать часовой пояс во время установки i5/OS.

## Управление часовыми поясами

Системное значение Часовой пояс (QTIMZON) определяет имя описания часового пояса, согласно которому вычисляется локальное системное время. В зависимости от того, какое описание используется, операционная система i5/OS может автоматически переводить свои часы на сезонное время.

### Понятия, связанные с данным

"Время" на стр. 3

С используемым в системе временем связаны следующие понятия: часовые пояса, мировое время (время по Гринвичу), время системы, время задания. Любая система или раздел используют системное время. Системное время отображается посредством системного значения времени суток.

### Задачи, связанные с данной

"Настройка управления временем" на стр. 25

Прежде чем приступить к работе с функцией управления временем, вы должны настроить систему для ее применения. Например, вы должны настроить систему так, чтобы можно было применять приложения, работающие с часовыми поясами и коррекцией часов.

<span id="page-41-0"></span>"Настройка системного значения Часового пояса [\(QTIMZON\)"](#page-31-0) на стр. 26

Можно задать это системное значение QTIMZON перед обновлением программного обеспечения i5/OS либо во время загрузки начальной программы (IPL), либо после установки, с помощью Навигатора System i Navigator.

## **Создание часового пояса**

С помощью функции управления временем Навигатора System i Navigator можно создать часовой пояс с необходимыми свойствами. Можно создать либо совершенно новый часовой пояс, либо новый на основе существующего.

Способ, который вы выберете, зависит от того, какие свойства часового пояса вам нужны. Если свойства создаваемого часового пояса аналогичны свойствам уже существующего, примените способ Новый на основе существующего.

При установке операционной системы i5/OS все часовые пояса, поставляемые фирмой IBM, задаются заново. Их идентификаторы начинаются с буквы Q, а названия считываются из файла сообщений QCPFMSG. При создании часового пояса (нового или основанного на уже существующем) проследите, чтобы первая буква его идентификатора отличалась от Q. Все идентификаторы, начинающиеся с Q, зарезервированы для стандартных часовых поясов IBM.

Для создания часового пояса выполните следующие действия:

- 1. В System i Navigator выберите **Мои соединения** → *имя-системы* → **Настройка и обслуживание** → **Управление временем** → **Часовые пояса**.
- 2. Перейдите к полю **Доступные часовые пояса** и просмотрите список часовых поясов.
- 3. Если среди них есть часовой пояс со свойствами, близкими к тем, которые вам нужны, то выделите его и нажмите **Создать на основе**. Если нет, нажмите **Создать**.
- 4. Задайте свойства часового пояса на странице Общие. В поле **Другое имя** можно указать другое имя, дополнительно описывающее часовой пояс. Это имя соответствует параметру Olson, который используется в Java. Информация о значениях по умолчанию для параметра Другое имя, применяемых в описаниях часовых поясов, поставляемых IBM, приведена в разделе ["Часовой](#page-15-0) пояс" на стр. 10.

Если в системе используется календарь, отличающийся от григорианского, необходимо указать в описании часового пояса системы правильное значение разности в годах.

- 5. Задайте свойства часового пояса на странице Сезонное время.
- 6. Нажмите **OK**, чтобы сохранить изменения и закрыть окно свойств часового пояса.

Более подробная информация по каждому из полей приведена в электронной справке.

**Примечание:** Изначально все часовые пояса создаются с правами на использование (\*USE), даже если они создаются на основе часового пояса с другим уровнем доступа. Если вы хотите изменить права доступа к часовому поясу, нажмите **Изменить** в окне Часовые пояса, а затем нажмите **Права доступа** на странице Общие, чтобы изменить права доступа к объекту Часовые пояса.

Созданный часовой пояс появится в списке **Доступные часовые пояса**.Для того чтобы использовать его в своей системе, нажмите **Изменить системное значение**.

### **Понятия, связанные с данным**

["Часовой](#page-15-0) пояс" на стр. 10

Операционная система i5/OS предлагает большой выбор часовых поясов. Вы можете использовать один из этих часовых поясов или создать свой собственный часовой пояс.

#### **Задачи, связанные с данной**

["Настройка](#page-35-0) часового пояса после IPL" на стр. 30 Изменить системное значение Часового пояса (QTIMZON) после загрузки начальной программы (IPL) <span id="page-42-0"></span>можно с помощью Навигатора System i Navigator. С помощью этого же способа можно задать часовой пояс, если значение Разность с временем по Гринвичу при установке или обновлении программного обеспечения i5/OS было задана неверно.

## **Редактирование часового пояса**

Если после создания часового пояса вы обнаружили, что какой-либо параметр задан неверно, то вы можете отредактировать этот часовой пояс. Часовой пояс можно редактировать, даже если он в этот момент используется системой.

Прежде чем редактировать часовой пояс, убедитесь, что у вас есть необходимые права доступа.

Для редактирования часового пояса выполните следующие действия:

- 1. В System i Navigator выберите **Мои соединения** → *имя-системы* → **Настройка и обслуживание** → **Управление временем** → **Часовые пояса**.
- 2. В списке **Доступные часовые пояса** окна Часовые пояса выберите часовой пояс, который требуется изменить.
- 3. Нажмите **Изменить**.
- 4. Измените свойства часового пояса на странице Общие. Более подробная информация по каждому из полей приведена в электронной справке.
- 5. Отредактируйте свойства на странице Сезонное время. Более подробная информация по каждому из полей приведена в электронной справке.
- 6. Нажмите **OK**, чтобы сохранить изменения и закрыть окно свойств часового пояса.

Часовой пояс успешно отредактирован. Изменения вступят в силу немедленно.

#### **Понятия, связанные с данным**

["Часовой](#page-15-0) пояс" на стр. 10

Операционная система i5/OS предлагает большой выбор часовых поясов. Вы можете использовать один из этих часовых поясов или создать свой собственный часовой пояс.

### **Задачи, связанные с данной**

"Невозможно [редактировать](#page-48-0) часовой пояс" на стр. 43

Если не удается изменить часовой пояс, то скорее всего, у вас недостаточно полномочий.

## **Удаление часового пояса**

При удалении часового пояса из системы удаляется соответствующий объект. Обращаться к объекту Часовой пояс будет невозможно.

Для удаления часового пояса необходимы соответствующие права доступа. Кроме того, нельзя удалить часовой пояс, если он в этот момент используется системой.

**Примечание:** Не рекомендуется удалять часовые пояса, поставляемые фирмой IBM.

Для удаления часового пояса выполните следующие действия:

- 1. В System i Navigator выберите **Мои соединения** → *имя-системы* → **Настройка и обслуживание** → **Управление временем** → **Часовые пояса**.
- 2. В списке **Доступные часовые пояса** окна Часовые пояса выберите часовой пояс, который требуется удалить.
- 3. Нажмите **Удалить**.
- 4. Нажмите **OK**, чтобы подтвердить удаление.
- 5. Для закрытия окна настройки часовых поясов нажмите **OK**.

**Понятия, связанные с данным**

<span id="page-43-0"></span>["Часовой](#page-15-0) пояс" на стр. 10

Операционная система i5/OS предлагает большой выбор часовых поясов. Вы можете использовать один из этих часовых поясов или создать свой собственный часовой пояс.

## **Проверка свойств часового пояса**

Системное значение Часового пояса можно просматривать и изменять.

Вы можете использовать поставляемые с системой часовые пояса или создать свои собственные. Если вы хотите изменить поставляемый с системой стандартный часовой пояс, следует создать новый на его основе. Это обеспечит сохранность вашего часового пояса при обновлении или повторной установке операционной системы i5/OS.

- 1. В System i Navigator выберите **Мои соединения** → *имя-системы* → **Настройка и обслуживание** → **Управление временем** → **Часовые пояса**.
- 2. Убедитесь, что в окне Часовые пояса поле **Текущее значение часового пояса** содержит верное значение.
	- a. Если это значение задано неверно, выберите подходящий часовой пояс из списка доступных и нажмите **Изменить системное значение**. Если подходящего часового пояса в списке нет, создайте новый часовой пояс.
	- b. Нажмите **OK**, чтобы подтвердить изменение.
- 3. Выберите текущий часовой пояс в списке **доступных часовых поясов** и нажмите **Изменить**.
- 4. Перейдите на страницу Общие и проверьте, правильно ли указано значение в поле **Смещение**.
- 5. Если ваш часовой пояс использует сезонное время, откройте страницу Сезонное время и убедитесь, что моменты начала и окончания зимнего времени заданы верно.
- 6. Нажмите **OK**, чтобы закрыть окно свойств часового пояса.
- 7. Для закрытия окна настройки часовых поясов нажмите **OK**.

#### **Задачи, связанные с данной**

["Проверка](#page-39-0) системных значений, связанных со временем" на стр. 34

Системные значения операционной системы i5/OS, связанные со временем, можно просматривать и изменять. К этим системным значениям относятся: Время суток (QTIME), Разность с временем по Гринвичу (QUTCOFFSET) и Часовой пояс (QTIMZON).

["Создание](#page-41-0) часового пояса" на стр. 36

С помощью функции управления временем Навигатора System i Navigator можно создать часовой пояс с необходимыми свойствами. Можно создать либо совершенно новый часовой пояс, либо новый на основе существующего.

"Во время установки i5/OS была неверно задана разность с временем по [Гринвичу"](#page-44-0) на стр. 39 Системное значение Разность с временем по Гринвичу (QUTCOFFSET) могло быть неверно задано в процессе установки из-за того, что было неверно определено начальное значение часового пояса.

"Системные часы неверны и задания выполняются в [неправильное](#page-45-0) время" на стр. 40 Если системные часы идут неправильно, а задания выполняются в неверное время, то это может быть связано с неправильной настройкой параметров времени.

"Системное время отличается от [правильного](#page-46-0) более чем на 2 часа" на стр. 41

Это может произойти, если неправильно выполнить коррекцию часов для применения сезонного времени, или если неправильно указать часовой пояс во время установки i5/OS.

## **Проверка свойств сообщения часового пояса**

Если имена стандартного или сезонного времени для часового пояса считываются из файла сообщений, но отображаются неверно, то необходимо проверить свойства сообщений часового пояса.

Для проверки имен Стандартного времени и Сезонного времени для часового пояса выполните следующие действия:

1. В System i Navigator выберите **Мои соединения** → *имя-системы* → **Настройка и обслуживание** → **Управление временем** → **Часовые пояса**.

- <span id="page-44-0"></span>2. Выберите часовой пояс в списке Доступные часовые пояса.
- 3. Нажмите Изменить.
- 4. Перейдите на страницу Общие и проверьте, правильно ли указан файл сообщений (поле Файл сообщений).
- 5. Проверьте, правильно ли указана Библиотека.
- 6. Убедитесь, что выбрано Использовать имя из сообщения.
- 7. Проверьте, правильно ли указан Идентификатор сообщения.
- 8. Если в системе используется сезонное время, проверьте правильность свойств сообщений сезонного времени, выполнив следующие действия:
	- а. Проверьте, включен ли параметр Применять сезонное время на странице Сезонное время.
	- b. Убедитесь, что выбрано Использовать имя из сообщения.
	- с. Проверьте, правильно ли указан Идентификатор сообщения.
- 9. Нажмите ОК, чтобы закрыть окно свойств часового пояса.

Если после этого имена стандартного и сезонного времени по-прежнему отображаются неверно, перейдите к разделу устранения неполадок "В часовом поясе неверно показаны имена стандартного и сезонного времени" на стр. 44.

## Устранение неполадок управления временем

Иногда в системе могут наблюдаться неполадки связанные с управлением временем. Данный раздел предлагает пути их устранения и пошаговые инструкции по исправлению наиболее часто встречающихся ошибок.

### Информация, связанная с данной

Устранение неполадок SNTP

Устранение неполадок

Обслуживание и поддержка

## Во время установки i5/OS была неверно задана разность с временем по Гринвичу

Системное значение Разность с временем по Гринвичу (OUTCOFFSET) могло быть неверно задано в процессе установки из-за того, что было неверно определено начальное значение часового пояса.

Если вы выберете часовой пояс перед установкой операционной системы i5/OS, то разность с временем по Гринвичу будет установлена в соответствии с этим часовым поясом. Если вы выберете часовой пояс во время загрузка начальной программы (IPL), то разность с временем по Гринвичу будет установлена в соответствии с часовым поясом, выбранным при IPL. В противном случае разность с временем по Гринвичу будет определена системой с помощью процедуры установки начального значения часового пояса.

В этом разделе предполагается, что вы не задавали системное значение часового пояса (QTIMZON) ни перед установкой операционной системы, ни во время IPL.

Разность с временем по Гринвичу может быть неправильной в следующих случаях:

- Разность с временем по Гринвичу (QUTCOFFSET) была установлена равной 00:00 (ЧЧ:ММ) до установки, что не соответствует действительности.
- Во время установки в системе применялось сезонное время. По этой причине, описание часового пояса было выбрано на основе неправильной разности с временем по Гринвичу.

### Устранение неполадки

<span id="page-45-0"></span>Системное значение Разность с временем по Гринвичу (QUTCOFFSET) основано на системном значении Часовой пояс (QTIMZON). Если неверно задан часовой пояс, то и разность с временем по Гринвичу будет неверной. После исправления системного значения Часового пояса станет правильной и разность с временем по Гринвичу.

Для устранения неполадки выполните следующие действия:

- 1. Проверьте свойства часового пояса.
- 2. Проверьте системные значения, связанные со временем.

### **Задачи, связанные с данной**

["Проверка](#page-43-0) свойств часового пояса" на стр. 38

Системное значение Часового пояса можно просматривать и изменять.

["Проверка](#page-39-0) системных значений, связанных со временем" на стр. 34

Системные значения операционной системы i5/OS, связанные со временем, можно просматривать и изменять. К этим системным значениям относятся: Время суток (QTIME), Разность с временем по Гринвичу (QUTCOFFSET) и Часовой пояс (QTIMZON).

### **Ссылки, связанные с данной**

["Первоначальная](#page-23-0) установка часового пояса" на стр. 18 При первой загрузке операционная система i5/OS устанавливает часовой пояс. В данном разделе описано, как в системе определяется первоначальное значение для системного значения Часовой пояс (QTIMZON).

### **Информация, связанная с данной**

Системные значения даты и времени: Разность с временем по Гринвичу

## **Системные часы неверны и задания выполняются в неправильное время**

Если системные часы идут неправильно, а задания выполняются в неверное время, то это может быть связано с неправильной настройкой параметров времени.

Локальное время задания эквивалентно системному времени, поэтому причина неправильного выполнения заданий заключается в ошибочно заданном системном времени. Системное время зависит от нескольких параметров времени.

Ниже перечислены возможные причины ошибок в системном времени:

- Выбран неправильный часовой пояс.
- При установке было задано неверное значение разности с временем по Гринвичу (QUTCOFFSET).
- Выполняется коррекция часов, и показания часов еще не достигли желаемого значения.
- Неверно заданы свойства часового пояса.

### **Устранение неполадки**

Для того чтобы проверить правильность системного времени и выяснить, что необходимо сделать для его исправления, выполните следующие действия:

- 1. Проверьте свойства часового пояса.
- 2. Проверьте системные значения, связанные со временем.

### **Задачи, связанные с данной**

["Проверка](#page-43-0) свойств часового пояса" на стр. 38

Системное значение Часового пояса можно просматривать и изменять.

["Проверка](#page-39-0) системных значений, связанных со временем" на стр. 34

Системные значения операционной системы i5/OS, связанные со временем, можно просматривать и изменять. К этим системным значениям относятся: Время суток (QTIME), Разность с временем по Гринвичу (QUTCOFFSET) и Часовой пояс (QTIMZON).

#### <span id="page-46-0"></span>**Ссылки, связанные с данной**

["Первоначальная](#page-23-0) установка часового пояса" на стр. 18

При первой загрузке операционная система i5/OS устанавливает часовой пояс. В данном разделе описано, как в системе определяется первоначальное значение для системного значения Часовой пояс (QTIMZON).

#### **Информация, связанная с данной**

Системные значения даты и времени: Разность с временем по Гринвичу

## **Системное время отличается от правильного более чем на 2 часа**

Это может произойти, если неправильно выполнить коррекцию часов для применения сезонного времени, или если неправильно указать часовой пояс во время установки i5/OS.

Если системное время отличается от фактического более чем на два часа, то это может быть вызвано следующими причинами:

- Часовой пояс автоматически перевел системные часы на летнее или зимнее время, после чего они были переведены еще раз вручную. Таким образом, системные часы оказались переведены на два часа вместо одного.
- При установке операционной системы часовой пояс был задан неверно. Это могло произойти по одной из следующих причин:
	- Для определения часового пояса было использовано неправильное значение разности с временем по Гринвичу.
	- Был выбран неправильный часовой пояс.
	- В описании часового пояса было неправильно указано значение разности с временем по Гринвичу.

Если вы попытаетесь запустить процедуру коррекции с интервалом коррекции, превышающим два часа, то вы получите сообщение об ошибке.

#### **Устранение неполадки**

Существует два способа устранить данную неполадку. Вы можете изменить показания часов вручную или выполнить процедуру коррекции несколько раз. Какой из этих способов вы выберете, зависит от того, насколько быстро требуется исправить показания часов.

Если вам необходимо исправить системное время немедленно, то его можно изменить вручную. Если вам не требуется срочно изменять системное время, то вы можете выполнить процедуру коррекции несколько раз. Выполнить исправление за один раз не удастся, поскольку за один раз часы не могут быть скорректированы более чем на 2 часа. Более подробное сравнение коррекции хода часов и изменения показаний часов вручную приведено в разделе Коррекция часов.

Прежде чем изменять показания часов любым из этих способов, выполните следующие действия:

- 1. Проверьте свойства часового пояса.
- 2. Проверьте системные значения, связанные со временем.
- **Примечание:** Если вы применяете процедуру коррекции хода часов, то вам придется выполнить ее несколько раз, чтобы получить желаемые результаты.

### **Понятия, связанные с данным**

["Коррекция](#page-13-0) часов" на стр. 8

Можно корректировать системные часы с помощью Навигатора System i Navigator, а можно применить приложение обслуживания часов для автоматической коррекции системных часов.

#### **Задачи, связанные с данной**

<span id="page-47-0"></span>["Обновление](#page-37-0) системного времени" на стр. 32

Настроить часы можно с помощью процедуры коррекции часов (рекомендуемый способ). Если вам необходимо исправить системное время немедленно, то его можно изменить вручную, используя системное значение времени суток.

["Проверка](#page-43-0) свойств часового пояса" на стр. 38

Системное значение Часового пояса можно просматривать и изменять.

["Проверка](#page-39-0) системных значений, связанных со временем" на стр. 34

Системные значения операционной системы i5/OS, связанные со временем, можно просматривать и изменять. К этим системным значениям относятся: Время суток (QTIME), Разность с временем по Гринвичу (QUTCOFFSET) и Часовой пояс (QTIMZON).

## **При переходе на сезонное время часы были переведены на два часа вместо одного**

Если текущий Часовой пояс (QTIMZON) применяет сезонное время, то система автоматически переводит часы при переходе на летнее или зимнее время. Если при этом система также использует другой способ автоматического перехода на сезонное время, то часы могут быть переведены неправильно.

Если в качестве часового пояса (QTIMZON) применяется восточное стандартное время (EST), то ваши системные часы будут переводиться на 1 час вперед во второе воскресенье марта, когда происходит переход на восточное летнее время (EDT). Кроме того, планировщик заданий i5/OS Навигатора System i Navigator также может быть настроен на автоматический перевод системных часов на час вперед во второе воскресенье марта. В такой ситуации во второе воскресенье марта системные часы будут переведены на два часа вперед, а не на один.

#### **Устранение неполадки**

Если ваши системные часы были переведены автоматически каким-либо приложением (например, планировщиком заданий i5/OS), то необходимо отключить автоматический перевод часов и скорректировать системное время на один час. Для этого выполните следующие действия:

1. Если вы используете часовой пояс с поддержкой сезонного времени, то отключите все остальные функции автоматического перехода на сезонное время.

**Примечание:** Действия, необходимые для отключения этих функций, зависят от применяемых приложений.

- 2. Для того чтобы перевести время системы на 1 час назад или вперед, выполните следующие действия:
	- a. В System i Navigator выберите **Мои соединения** → *имя-системы* → **Настройка и обслуживание** → **Управление временем** → **Коррекция часов**.
	- b. Нажмите **Начать коррекцию**. Если коррекция в этот момент уже происходит, то она будет прервана. Прежде чем продолжить, убедитесь, что текущая коррекция прервана.
	- c. Введите плюс один час или минус один час, в зависимости от того, на какое время вы переходите на летнее или на зимнее.
	- d. Нажмите **OK**, чтобы начать коррекцию.
	- e. Если в этот момент коррекция уже происходит, нажмите **OK**, чтобы прервать текущую коррекцию и начать новую.

#### **Информация, связанная с данной**

Системные значения даты и времени: Часовой пояс

### **Выполняется неверная коррекция часов**

Если приложение обслуживания часов или вы сами запустили коррекцию с неправильными параметрами, то текущую процедуру коррекции можно остановить.

<span id="page-48-0"></span>Это может потребоваться в случае, когда приложение обслуживания часов выполняет неправильную коррекцию или вы ввели неверные значения параметров.

Описанные ниже действия позволяют остановить текущую процедуру коррекции независимо от того, была она запущена пользователем или приложением обслуживания часов. При этом прекращение одной процедуры коррекции не препятствует выполнению приложением других процедур коррекции. Для того чтобы остановить выполнение всех процедур коррекции, необходимо отключить само приложение. Способ отключения зависит от конкретного приложения обслуживания часов.

После прерывания коррекции системные часы будут показывать текущее значение времени. Коррекция не будет завершена, но не будет восстановлено и исходное значение времени системы. По этой причине, если вы хотите вернуть системные часы в исходное состояние, запустите еще одну процедуру коррекции. Под исходным состоянием подразумевается состояние часов перед началом коррекции.

Для того чтобы остановить текущую процедуру коррекции и запустить новую, выполните следующие действия:

- 1. В System i Navigator выберите Мои соединения  $\rightarrow$  имя-системы  $\rightarrow$  Настройка и обслуживание  $\rightarrow$ Управление временем  $\rightarrow$  Коррекция часов.
- 2. Найдите значение поля Осталось скорректировать. Это значение понадобится вам при восстановлении исходного времени.
- 3. Нажмите Остановить коррекцию.
- 4. Нажмите ОК, чтобы продолжить.
- 5. Нажмите Начать коррекцию, чтобы запустить новую процедуру коррекции.
- 6. Задайте Интервал коррекции с учетом результатов только что завершенной (неправильной) процедуры коррекции. Для того чтобы определить интервал коррекции, вычтите нескомпенсированное время (см. 2) из исходного времени коррекции. Это и будет время, на которое необходимо скорректировать системные часы. Пример приведен в параграфе Дополнительные сведения.
- 7. Нажмите ОК, чтобы начать коррекцию.
- Сведения: Здесь приведен пример определения интервала коррекции часов. До начала какой-либо коррекции системные часы показывали 14:30. Затем была запущена коррекция на -00:30:00 (на 30 минут назад). После этого вы поняли, что на самом деле часы необходимо было скорректировать на +00:30:00 (на 30 минут вперед). К этому моменту время системы успело скорректироваться на 5 минут из общих 30. Значение в поле нескомпенсированного времени равно 00:25:00 (25 минут). Таким образом, для того чтобы восстановить исходное состояние системных часов, необходимо скорректировать текущее время на 5 минут. Новый интервал коррекции должен составлять +00:35:00 (35 минут вперед): 5 минут компенсируют предыдущую - неправильную - коррекцию, а 30 минут реализуют правильную.

## Невозможно редактировать часовой пояс

Если не удается изменить часовой пояс, то скорее всего, у вас недостаточно полномочий.

### Устранение неполадки

Для того чтобы вы могли редактировать часовой пояс, у вас должны быть права на изменение (\*CHANGE) объекта часового пояса. Изначально часовой пояс создается с общими правами на использование (\*USE), а не с правами на изменение (\*CHANGE), даже если вы создаете его на основе часового пояса с другими правами доступа. Однако, если часовой пояс создан с помощью команды CL, то для него можно указать права доступа, отличные от общих прав на использование (\*USE).

Если вам необходимо редактировать часовой пояс, но у вас нет необходимых прав доступа, то эти права должны быть предоставлены вам системным администратором или пользователем с правами на изменение (\*СНАNGE) и управление объектом (\*OBJMGT). Права на изменение могут быть предоставлены всем пользователям или только вам, путем указания вашего пользовательского имени.

<span id="page-49-0"></span>Для того чтобы изменить уровень доступа, выполните следующие действия как системный администратор или пользователь с правами на изменение (\*CHANGE) и управление объектом (\*OBJMGT):

- 1. В System i Navigator выберите **Мои соединения** → *имя-системы* → **Настройка и обслуживание** → **Управление временем** → **Часовые пояса**.
- 2. В окне Часовые пояса выделите часовой пояс, который нужно изменить.
- 3. Нажмите **Изменить**.
- 4. На странице Общие нажмите **Права доступа**.
- 5. В окне Права доступа выберите права на изменение (\*CHANGE) для всех пользователей или нажмите **Добавить**, чтобы предоставить права на изменение конкретному пользователю.
- 6. Отредактируйте Права доступа, если это необходимо.
- 7. Нажмите **OK** для закрытия окна Права доступа.
- 8. Нажмите **OK**, чтобы закрыть окно свойств часового пояса.
- 9. Для закрытия окна Часовые пояса нажмите **Закрыть**.
- **Примечание:** Если вы хотите изменить один из часовых поясов, поставляемых фирмой IBM, то создайте на его основе новый часовой пояс. Это предотвратит возможную потерю измененных данных при установке операционной системы i5/OS в будущем.

### **Задачи, связанные с данной**

["Редактирование](#page-42-0) часового пояса" на стр. 37

Если после создания часового пояса вы обнаружили, что какой-либо параметр задан неверно, то вы можете отредактировать этот часовой пояс. Часовой пояс можно редактировать, даже если он в этот момент используется системой.

## **В часовом поясе неверно показаны имена стандартного и сезонного времени**

Полные и сокращенные имена стандартного и сезонного времени в часовом поясе определяются с помощью файла сообщений. Однако если системе не удалось выбрать сообщение, эти имена не отображаются или отображаются неверно.

Если получить сообщение из файла не удается, параметры имен в меню принимают значение \*N (недоступно), а поля имен часового пояса в Навигаторе System i Navigator остаются пустыми. Кроме того, если текст второго уровня в описании сообщения неправильно отформатирован, то имя может отображаться неверно.

### **Устранение неполадки**

Если часовой пояс применяет имена стандартного и сезонного времени из файла сообщений, то эти имена могут не отображаться из-за того, что у вас нет прав доступа к файлу сообщений или его библиотеке.

Если у вас нет прав доступа к файлу сообщений и его библиотеке, выполните следующие действия:

- 1. Убедитесь, что в свойствах часового пояса правильно указаны имена библиотеки, файла сообщений и ИД сообщения.
- 2. Убедитесь, что указанная библиотека действительно существует.
- 3. Убедитесь, что в указанной библиотеке существует файл сообщений.
- 4. Убедитесь, что в этом файле существует сообщение с указанным идентификатором.
- 5. Убедитесь, что описание сообщения задано в тексте второго уровня, а не первого. Кроме того, проверьте, правильно ли отформатирован текст сообщения (первые 10 символов - сокращенное имя, следующие 50 полное).

## <span id="page-50-0"></span>Как отключить простой протокол сетевого времени

В некоторых случаях требуется отключить Простой протокол сетевого времени (SNTP). В этом разделе приведены соответствующие инструкции.

Необходимость в отключении SNTP может возникнуть по разным причинам. Например: вы хотите отключить SNTP при возникновении одного из следующих условий:

- Вы хотите выполнить коррекцию вручную в тот момент, когда ее выполняет SNTP.
- SNTP выполняет коррекцию неверно.

### Устранение неполадки

Существует два способа отключить SNTP: можно отключить автоматический запуск SNTP, происходящий при запуске ТСР/IР, или временно отключить SNTP до окончания текущего сеанса ТСР/IР. Если необходимо отключить SNTP немедленно и отменить его запуск для всех последующих сеансов, то можно воспользоваться обоими способами.

### Понятия, связанные с ланным

"Советы по созданию приложений обслуживания часов" на стр. 31

В этом разделе приведены основные приемы по настройке типичного приложения обслуживания часов.

### Информация, связанная с данной

Системные значения даты и времени: Время суток

Системные значения даты и времени: Часовой пояс

Системные значения даты и времени: Разность с временем по Гринвичу

### Способ 1: прервать текущий сеанс SNTP

Данные действия отключают клиент и сервер Простого протокола сетевого времени (SNTP) для текущего сеанса TCP/IP. Однако SNTP включится вновь при запуске следующего сеанса TCP/IP.

Для того чтобы прервать на время работу сервера SNTP, выполните приведенные ниже инструкции.

- 1. B System i Navigator выберите **Мои соединения**  $\rightarrow$  *имя-системы*  $\rightarrow$  Сеть  $\rightarrow$  Серверы  $\rightarrow$  ТСР/IP.
- 2. Щелкните правой кнопкой мыши на SNTP и выберите Остановить.

SNTP не будет выполнять коррекцию до окончания сеанса TCP/IP. Однако SNTP возобновит свою работу при следующем запуске TCP/IP. Для того чтобы отменить запуск SNTP в начале каждого сеанса TCP/IP, выполните также действия, описанные в разделе "Способ 2: Остановка SNTP".

## Способ 2: Остановка SNTP

Можно отключить клиент и сервер Простого протокола сетевого времени (SNTP), так чтобы они не включались при возобновлении сеанса ТСР/IР.

Для того чтобы отключить запуск SNTP в начале сеансов TCP/IP, выполните описанные ниже действия. Эти действия не приведут к немедленному отключению SNTP.

- 1. В System і Navigator выберите Мои соединения  $\rightarrow$  имя-системы  $\rightarrow$  Сеть  $\rightarrow$  Серверы  $\rightarrow$  ТСР/IР.
- 2. Щелкните правой кнопкой мыши на SNTP и выберите Свойства.
- 3. На странице Общие отмените выбор переключателя Клиент, Сервер или обоих, в зависимости от исходной конфигурации SNTP. В версии V5R2 и более ранних следует отключить опцию Запускать SNTP при запуске ТСР/IР.
- 4. Нажмите ОК.

SNTP не будет запускаться во всех последующих сеансах TCP/IP. Однако SNTP сможет выполнять коррекцию до окончания текущего сеанса. Для того чтобы отключить SNTP немедленно, выполните инструкции из раздела "Способ 1: прервать текущий сеанс SNTP".

### <span id="page-51-0"></span>Дополнительные действия исправления

Для остановки Простого протокола сетевого времени (SNTP) иногда необходимо выполнить некоторые дополнительные действия.

В зависимости от причин, по которым вы отключаете SNTP, может потребоваться выполнить некоторые из приведенных ниже действий:

- 1. Убедитесь в правильности выбора внешнего источника времени для SNTP.
- 2. Проверьте исправность соединения между SNTP и внешним источником времени.
- 3. В случае использования версии i5/OS V5R3 или выше проверьте правильность системного значения Часовой пояс.
- 4. В случае использования версии OS/400 V5R2 или ниже проверьте правильность системного значения разности с временем по Гринвичу.
- 5. Проверьте правильность системного значения времени суток.

При отключении приложения обслуживания часов следует применять некоторые простые приемы программирования.

# <span id="page-52-0"></span>Приложение. Примечания

Настоящая документация была разработана для продуктов и услуг, предлагаемых на территории России.

ІВМ может не предлагать продукты и услуги, упомянутые в этом документе, в других странах. Информацию о продуктах и услугах, предлагаемых в вашей стране, вы можете получить в местном представительстве IBM. Ссылка на продукт, программу или услугу IBM не означает, что может применяться только этот продукт, программа или услуга IBM. Вместо них можно использовать любые другие функционально эквивалентные продукты, программы или услуги, не нарушающие прав IBM на интеллектуальную собственность. Ответственность за применение и проверку продуктов, программ и услуг, предоставляемых другими фирмами, лежит на пользователе.

IBM могут принадлежать патенты или заявки на патенты, относящиеся к материалам этого документа. Предоставление настоящего документа не означает предоставления каких-либо лицензий на эти патенты. Запросы на лицензии следует отправлять по следующему адресу:

**IBM** Director of Licensing **IBM** Corporation North Castle Drive Armonk, NY 10504-1785  $U.S.A.$ 

Запросы на лицензии, связанные с информацией DBCS, следует направлять в отдел интеллектуальной собственности в местном представительстве IBM или в письменном виде по следующему адресу:

IBM World Trade Asia Corporation Licensing 2-31 Roppongi 3-chome. Minato-ku Tokyo 106-0032, Japan

Следующий абзац не относится к Великобритании, а также к другим странам, в которых это заявление противоречит местному законодательству: ФИРМА INTERNATIONAL BUSINESS MACHINES СОRРОКАТІОН ПРЕДОСТАВЛЯЕТ НАСТОЯЩУЮ ПУБЛИКАЦИЮ НА УСЛОВИЯХ "КАК ЕСТЬ", БЕЗ КАКИХ-ЛИБО ЯВНЫХ ИЛИ ПОДРАЗУМЕВАЕМЫХ ГАРАНТИЙ, ВКЛЮЧАЯ, НО НЕ ОГРАНИЧИВАЯСЬ ЭТИМ, НЕЯВНЫЕ ГАРАНТИИ СОБЛЮДЕНИЯ ПРАВ, КОММЕРЧЕСКОЙ ЦЕННОСТИ И ПРИГОДНОСТИ ДЛЯ КАКОЙ-ЛИБО ЦЕЛИ. В некоторых странах запрещается отказ от каких-либо явных и подразумеваемых гарантий при заключении определенных договоров, поэтому данное заявление может не действовать в вашем случае.

Эта публикация может содержать технические неточности или типографские опечатки. В информацию периодически вносятся изменения, которые будут учтены во всех последующих изданиях настоящей публикации. IBM оставляет за собой право в любое время и без дополнительного уведомления исправлять и обновлять продукты и программы, упоминаемые в настоящей публикации.

Любые ссылки на Web-сайты других фирм приведены в данной публикации исключительно для удобства и не предназначены для поддержки или рекламы этих Web-сайтов. Материалы, размещенные на этих Web-сайтах, не являются частью информации по данному продукту IBM, и ответственность за применение этих материалов лежит на пользователе.

ІВМ может использовать и распространять любую предоставленную вами информацию на свое усмотрение без каких-либо обязательств перед вами.

Для получения информации об этой программе для обеспечения: (i) обмена информацией между независимо созданными программами и другими программами (включая данную) и (ii) взаимного использования информации, полученной в ходе обмена, пользователи данной программы могут обращаться по адресу:

**IBM** Corporation Software Interoperability Coordinator, Department YBWA 3605 Highway 52 N Rochester, MN 55901 U.S.A.

Эти сведения предоставляются на оговоренных условиях, а в отдельных случаях - за дополнительную плату.

Описанная в этом документе лицензионная программа и все связанные с ней лицензионные материалы предоставляются IBM в соответствии с условиями Соглашения с заказчиком IBM, Международного соглашения о лицензии на программу IBM, Соглашения о лицензии на машинный код или любого другого эквивалентного соглашения.

Все приведенные показатели производительности были получены в контролируемой среде. В связи с этим, результаты, полученные в реальной среде, могут существенно отличаться от приведенных. Некоторые измерения могли быть выполнены в системах, находящихся на этапе разработки, поэтому результаты измерений, полученные в серийных системах, могут отличаться от приведенных. Более того, некоторые значения могли быть получены в результате экстраполяции. Реальные результаты могут отличаться от указанных. Пользователи, работающие с этим документом, должны удостовериться, что используемые ими данные применимы в имеющейся среде.

Информация о продуктах других изготовителей получена от поставщиков этих продуктов, из их официальных сообщений и других общедоступных источников. IBM не выполняла тестирование этих продуктов других фирм и не может подтвердить точность заявленной информации об их производительности, совместимости и других свойствах. Запросы на получение дополнительной информации об этих продуктах должны направляться их поставщикам.

Все заявления, касающиеся намерений и планов IBM, могут изменяться и отзываться без предварительного уведомления, и отражают только текущие цели и задачи.

Эта информация содержит примеры данных и отчетов, применяемых в ежедневной работе. Для максимальной достоверности в них приведены имена отдельных лиц, названия компаний, товарных знаков и продуктов. Все эти имена и названия вымышлены, и любое их сходство с реальными именами, названиями и адресами носит совершенно случайный характер.

### ЛИЦЕНЗИЯ НА АВТОРСКИЕ ПРАВА:

Эта информация содержит примеры приложений на исходном языке, иллюстрирующие приемы программирования в различных операционных платформах. Разрешается бесплатно копировать, изменять и распространять эти примеры кода в любом виде с целью разработки, использования, рекламирования или распространения приложений, отвечающих требованиям интерфейса операционной платформы, для которой предназначены эти примеры кода. Работа примеров не была проверена во всех возможных условиях. По этой причине, IBM не может гарантировать, ни прямо, ни косвенно, их правильной работы, надежности и удобства в использовании.

Каждый экземпляр или часть этих примеров кода, как и производные от них, должны содержать следующее заявление об авторских правах:

© (название вашей компании) (год). Этот код разработан на основе примеров кода фирмы IBM Corp. © Copyright IBM Corp. год или годы. Все права защищены.

При просмотре этой информации в электронном виде фотографии и цветные иллюстрации могут быть не показаны.

## <span id="page-54-0"></span>**Сведения о программных интерфейсах**

В документах, связанных с управлением временем, приведена информация о программных интерфейсах, с помощью которой можно создавать программы, взаимодействующие с IBM i5/OS.

## **Товарные знаки**

Ниже перечислены товарные знаки International Business Machines Corporation в Соединенных Штатах и/или других странах:

i5/OS IBM IBM (logo) iSeries OS/400 System i

Microsoft, Windows, Windows NT и логотип Windows являются товарными знаками корпорации Microsoft в Соединенных Штатах и/или других странах.

Java и все товарные знаки на основе Java являются товарными знаками Sun Microsystems, Inc. в США и/или других странах.

Другие названия фирм, продуктов и услуг могут являться товарными знаками или знаками обслуживания других фирм.

## **Условия и соглашения**

Разрешение на использование этих публикаций предоставляется в соответствии с следующими условиями и соглашениями.

**Личное использование:** Вы можете воспроизводить эти публикации для личного, некоммерческого использования при условии сохранения информации об авторских правах. Данные публикации, а также любую их часть запрещается распространять, демонстрировать или использовать для создания других продуктов без явного согласия IBM.

**Коммерческое использование:** Вы можете воспроизводить, распространять и демонстрировать эти публикации в рамках своей организации при условии сохранения информации об авторских правах. Данные публикации, а также любую их часть запрещается воспроизводить, распространять, использовать для создания других продуктов и демонстрировать вне вашей организации, без явного согласия IBM.

На данные публикации, а также на содержащиеся в них сведения, данные, программное обеспечение и другую интеллектуальную собственность, не распространяются никакие другие разрешения, лицензии и права, как явные, так и подразумеваемые, кроме оговоренных в настоящем документе.

IBM сохраняет за собой право аннулировать предоставленные настоящим документом разрешения в том случае, если по мнению IBM использование этих публикаций может принести ущерб интересам IBM или если IBM будет установлено, что приведенные выше инструкции не соблюдаются.

Вы можете загружать, экспортировать и реэкспортировать эту информацию только в полном соответствии со всеми применимыми законами и правилами, включая все законы США в отношении экспорта.

IBM не несет ответственности за содержание этих публикаций. Публикации предоставляются на условиях ″как есть″, без предоставления каких-либо явных или подразумеваемых гарантий, включая, но не ограничиваясь этим, подразумеваемые гарантии коммерческой ценности, отсутствия нарушений или применения для каких-либо конкретных целей.

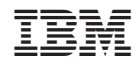

Напечатано в Дании